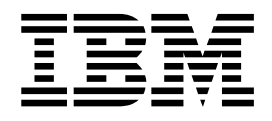

# Installation et configuration de l'unité d'extension 5075

*Version 4*

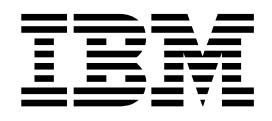

# Installation et configuration de l'unité d'extension 5075

*Version 4*

#### **Important**

Avant d'utiliser le présent document et le produit associé, prenez connaissance des informations générales figurant aux sections [«Consignes de sécurité et de protection de l'environnement» à la page ix](#page-10-0) et [«Remarques» à la page 35](#page-48-0).

#### **Première édition - juin 2000**

Cette édition concerne uniquement les systèmes RISC (ordinateurs à jeu d'instructions réduit).

Réf. US : SA41-5148-00

LE PRESENT DOCUMENT EST LIVRE ″EN L'ETAT″. IBM DECLINE TOUTE RESPONSABILITE, EXPRESSE OU IMPLICITE, RELATIVE AUX INFORMATIONS QUI Y SONT CONTENUES, Y COMPRIS EN CE QUI CONCERNE LES GARANTIES DE QUALITE MARCHANDE OU D'ADAPTATION A VOS BESOINS. Certaines juridictions n'autorisent pas l'exclusion des garanties implicites, auquel cas l'exclusion ci-dessus ne vous sera pas applicable.

Ce document est mis à jour périodiquement. Chaque nouvelle édition inclut les mises à jour. Les informations qui y sont fournies sont susceptibles d'être modifiées avant que les produits décrits ne deviennent eux-mêmes disponibles. En outre, il peut contenir des informations ou des références concernant certains produits, logiciels ou services non annoncés dans ce pays. Cela ne signifie cependant pas qu'ils y seront annoncés.

Pour plus de détails, pour toute demande d'ordre technique, ou pour obtenir des exemplaires de documents IBM, référez-vous aux documents d'annonce disponibles dans votre pays, ou adressez-vous à votre partenaire commercial.

Vous pouvez également consulter les serveurs Internet suivants :

- [http://www.fr.ibm.com \(serveur IBM en France\)](http://www.fr.ibm.com)
- v [http://www.can.ibm.com \(serveur IBM au Canada\)](http://www.can.ibm.com)
- [http://www.ibm.com \(serveur IBM aux Etats-Unis\)](http://www.ibm.com)

*Compagnie IBM France Direction Qualité Tour Descartes 92066 Paris-La Défense Cedex 50*

© Copyright IBM France 2000. Tous droits réservés.

**© Copyright International Business Machines Corporation 2000. All rights reserved.**

# **Table des matières**

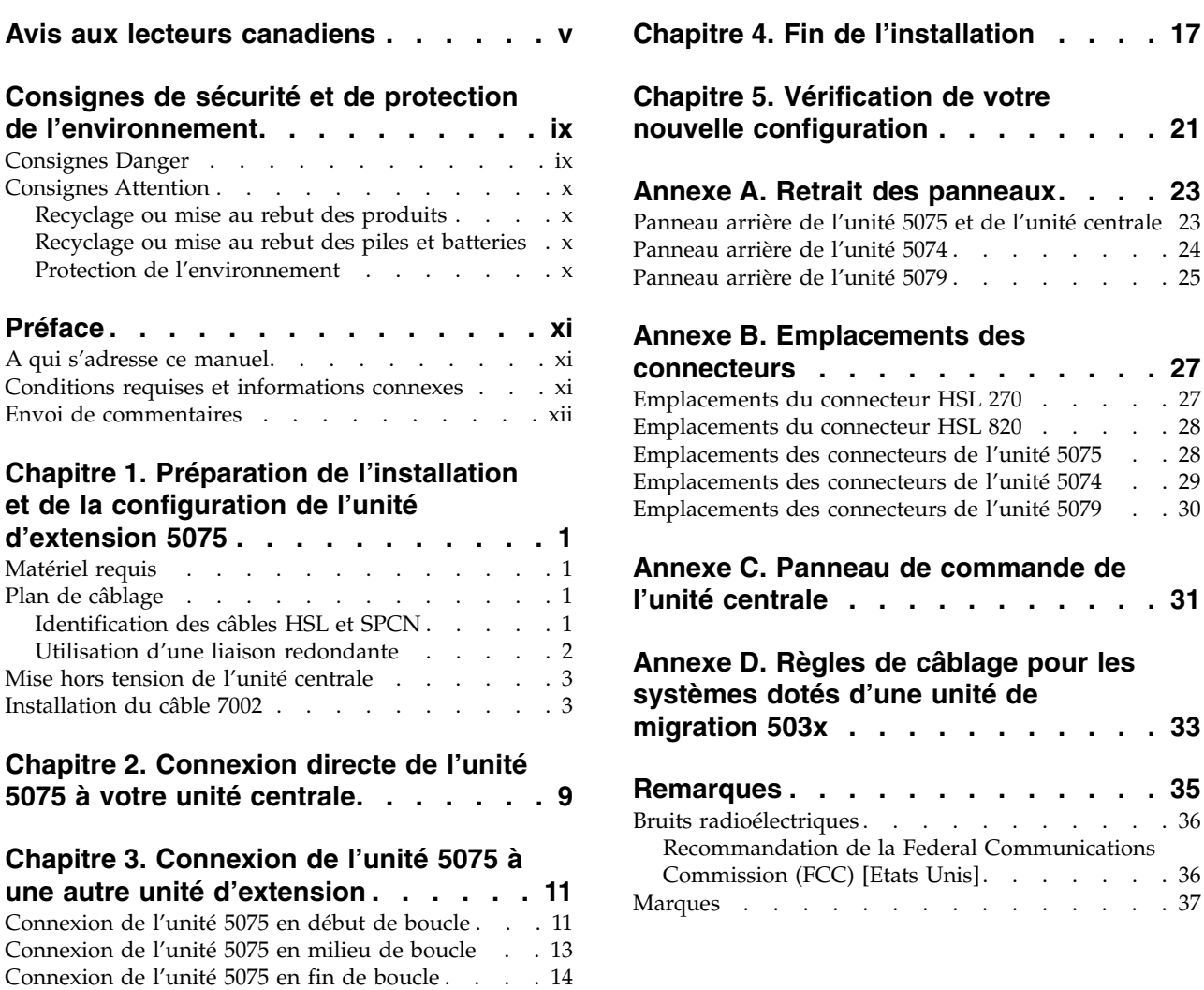

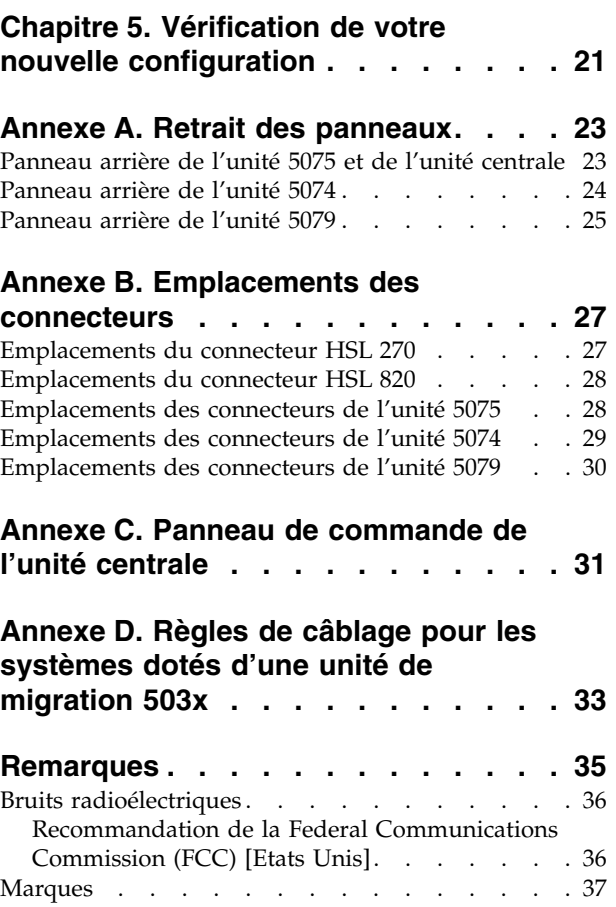

# <span id="page-6-0"></span>**Avis aux lecteurs canadiens**

Le présent document a été traduit en France. Voici les principales différences et particularités dont vous devez tenir compte.

#### **Illustrations**

Les illustrations sont fournies à titre d'exemple. Certaines peuvent contenir des données propres à la France.

#### **Terminologie**

La terminologie des titres IBM peut différer d'un pays à l'autre. Reportez-vous au tableau ci-dessous, au besoin.

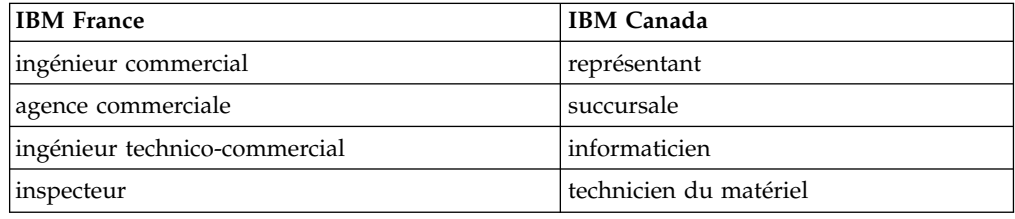

#### **Claviers**

Les lettres sont disposées différemment : le clavier français est de type AZERTY, et le clavier français-canadien, de type QWERTY.

#### **OS/2 - Paramètres canadiens**

Au Canada, on utilise :

- v les pages de codes 850 (multilingue) et 863 (français-canadien),
- le code pays 002,
- le code clavier CF.

#### **Nomenclature**

Les touches présentées dans le tableau d'équivalence suivant sont libellées différemment selon qu'il s'agit du clavier de la France, du clavier du Canada ou du clavier des États-Unis. Reportez-vous à ce tableau pour faire correspondre les touches françaises figurant dans le présent document aux touches de votre clavier.

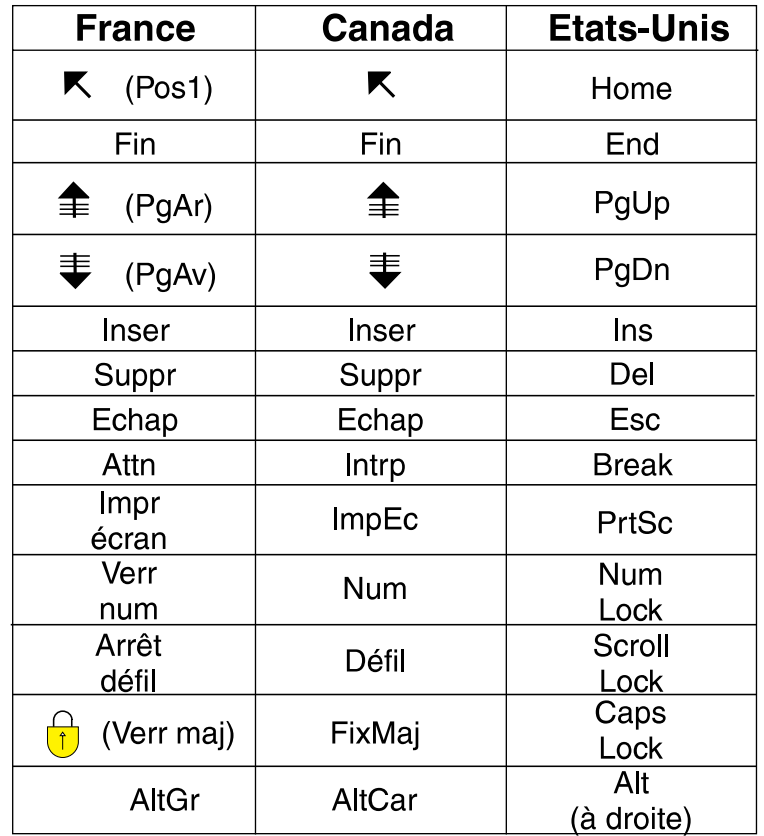

## **Recommandations à l'utilisateur**

Ce matériel utilise et peut émettre de l'énergie radiofréquence. Il risque de parasiter les communications radio et télévision s'il n'est pas installé et utilisé conformément aux instructions du constructeur (instructions d'utilisation, manuels de référence et manuels d'entretien).

Si cet équipement provoque des interférences dans les communications radio ou télévision, mettez-le hors tension puis sous tension pour vous en assurer. Il est possible de corriger cet état de fait par une ou plusieurs des mesures suivantes :

- Réorienter l'antenne réceptrice ;
- Déplacer l'équipement par rapport au récepteur ;
- Éloigner l'équipement du récepteur ;
- v Brancher l'équipement sur une prise différente de celle du récepteur pour que ces unités fonctionnent sur des circuits distincts ;
- v S'assurer que les vis de fixation des cartes et des connecteurs ainsi que les fils de masse sont bien serrés ;
- v Vérifier la mise en place des obturateurs sur les connecteurs libres.

Si vous utilisez des périphériques non IBM avec cet équipement, nous vous recommandons d'utiliser des câbles blindés mis à la terre, à travers des filtres si nécessaire.

En cas de besoin, adressez-vous à votre détaillant.

Le fabricant n'est pas responsable des interférences radio ou télévision qui pourraient se produire si des modifications non autorisées ont été effectuées sur l'équipement.

L'obligation de corriger de telles interférences incombe à l'utilisateur.

Au besoin, l'utilisateur devrait consulter le détaillant ou un technicien qualifié pour obtenir de plus amples renseignements.

#### **Brevets**

Il est possible qu'IBM détienne des brevets ou qu'elle ait déposé des demandes de brevets portant sur certains sujets abordés dans ce document. Le fait qu'IBM vous fournisse le présent document ne signifie pas qu'elle vous accorde un permis d'utilisation de ces brevets. Vous pouvez envoyer, par écrit, vos demandes de renseignements relatives aux permis d'utilisation au directeur général des relations commerciales d'IBM, 3600 Steeles Avenue East, Markham, Ontario, L3R 9Z7.

#### **Assistance téléphonique**

Si vous avez besoin d'assistance ou si vous voulez commander du matériel, des logiciels et des publications IBM, contactez IBM direct au 1 800 465-1234.

# <span id="page-10-0"></span>**Consignes de sécurité et de protection de l'environnement**

## **Consignes Danger**

Les consignes de sécurité de type Danger indiquent la présence d'un risque de blessures graves, voire mortelles.

## **DANGER**

**Un mauvais câblage du socle de prise de courant peut provoquer une mise sous tension dangereuse des parties métalliques du système ou des unités qui lui sont raccordées. Il appartient au client se s'assurer que le socle de prise de courant est correctement câblé et mis à la terre afin d'éviter tout risque de choc électrique. (RSFTD201)**

## **DANGER**

**Pour éviter tout risque de choc électrique lorsque vous installez le système, débranchez les cordons d'alimentation de toutes les unités avant d'installer les câbles d'interface. (RSFTD202)**

## **DANGER**

**Pour éviter tout risque de choc électrique lorsque vous raccordez une nouvelle unité au système ou que vous la retirez, débranchez le cordon d'alimentation de cette unité avant de connecter ou de déconnecter les câbles d'interface. Si possible, débranchez tous les cordons d'alimentation du système avant d'ajouter ou de retirer une unité. (RSFTD203)**

## **DANGER**

**Pour éviter tout risque de choc électrique, ne manipulez pas de dispositifs de protection électrique, de connecteurs, ni de cordons téléphoniques, de transmission, d'interface ou d'alimentation pendant un orage. (RSFTD003)**

## **DANGER**

**Afin d'éviter tout risque de choc électrique provenant d'une différence de potentiel de terre, n'utilisez qu'une seule main, lorsque cela est possible, pour connecter ou déconnecter les cordons d'interface. (RSFTD004)**

## <span id="page-11-0"></span>**Consignes Attention**

Les consignes de sécurité de type Attention indiquent la présence d'un risque de blessures légères.

#### **ATTENTION :**

**Enoncé relatif aux télécommunications : cette unité contient des circuits de surtension entre le socle de prise de courant alternatif et l'unité. Ces circuits sont conformes aux normes de la Commission Electrotechnique Internationale (CEI) 664, catégorie d'installation II. Le client doit s'assurer que le socle de prise de courant respecte les normes CEI 664, catégorie d'installation II. (RSFTC214)**

## **Recyclage ou mise au rebut des produits**

Les composants de l'unité, telles que les pièces constituant la structure et les cartes à circuits intégrés, peuvent être recyclés dans des installations prévues à cet effet. Aux Etat-Unis, IBM n'assure pas encore la collecte et le recyclage des produits, hormis dans le cadre de programmes de reprise. Toutefois, il existe des sociétés spécialisées dans le démontage, la récupération, le recyclage ou la mise au rebut ″propres″ des produits électroniques. Pour plus d'informations, prenez contact avec votre partenaire commercial IBM.

Cette unité contient des piles et des cartes à circuits intégrés comportant des points de soudure au plomb. Avant la mise au rebut de cette unité, les piles et cartes à circuits intégrés doivent être enlevées et détruites conformément à la réglementation en vigueur, dans des installations prévues à cet effet. Le présent manuel contient des informations spécifiques, applicables en fonction de chaque type de pile.

## **Recyclage ou mise au rebut des piles et batteries**

Aux Etats-Unis, IBM propose un programme de récupération des piles et batteries. Pour obtenir de plus amples informations sur le recyclage ou la mise au rebut de la batterie contenue dans cette unité, appelez IBM au 1-800-426-4333 en ayant pris soin de noter au préalable le numéro de pièce figurant sur la batterie. Dans les autres pays, reportez-vous à la réglementation en vigueur relative au recyclage et à la mise au rebut des piles et batteries.

## **Protection de l'environnement**

Les efforts effectués pour la protection de l'environnement, lors de la conception de cette unité, traduisent l'engagement d'IBM pour l'amélioration de la qualité de ses produits et de ses processus. Parmi les actions menées par IBM, on peut citer l'élimination de l'utilisation des gaz CFC (chlorofluorocarbone) de classe I dans le processus de fabrication, l'utilisation de plastiques contenant des matériaux recyclés, la réduction des déchets de fabrication et la lutte contre la déperdition d'énergie. Pour plus d'informations, prenez contact avec votre partenaire commercial IBM.

# <span id="page-12-0"></span>**Préface**

Le présent manuel contient des informations concernant l'installation et la configuration de l'unité d'extension 5075. Vous pouvez installer l'unité vous-même. Cette opération durera environ de une à trois heures.

Si vous préférez ne pas installer vous-même l'unité, prenez contact avec IBM ou un revendeur agréé (service facturé).

Voici la liste des tâches générales à effectuer pour l'installation de l'unité d'extension 5075 :

- v Préparation de l'installation de l'unité d'extension 5075.
- v Mise hors tension de l'unité centrale.
- v Connexion des câbles :
	- Connexion des câbles à l'unité d'extension 5075.
	- Connexion à l'AS/400e server 270 ou 820, ou
	- Connexion des câbles à une autre unité d'extension.
- v Mise sous tension des unités 270 ou 820 et de l'unité d'extension 5075.
- Vérification de la nouvelle configuration.

## **A qui s'adresse ce manuel**

Ce manuel s'adresse aux utilisateurs connaissant l'environnement AS/400 (système, écran et clavier), capables d'effectuer une mise hors tension du système et un IPL (procédure de chargement initial). Ces utilisateurs doivent également savoir mettre hors tension les périphériques (imprimantes, moniteurs et PC).

## **Conditions requises et informations connexes**

Pour toute information technique sur l'AS/400, consultez l'AS/400 Information Center. Ce dernier est disponible sur le CD-ROM AS/400e Information Center (*SK3T-2027*), mais vous pouvez également y accéder en vous connectant au site Web suivant :

http://www.as400.ibm.com/infocenter http://publib.boulder.ibm.com/pubs/html/as400/infocenter.htm

L'AS/400 Information Center contient l'application Advisors et regroupe des informations sur des sujets tels que les commandes CL, les API, le partitionnement logique, la configuration en grappe, Java, TCP/IP, les serveurs Web et les réseaux sécurisés. Des liens hypertextes vous permettent également d'accéder à des sites Web tels que la bibliothèque électronique AS/400, des Redbooks AS/400 et AS/400 Technical Studio.

## <span id="page-13-0"></span>**Envoi de commentaires**

Vos commentaires peuvent nous permettre d'améliorer la qualité de ce manuel lors de sa mise à jour. Si vous avez des commentaires sur ce manuel ou sur toute autre publication AS/400, procédez de l'une des façons suivantes :

- v Si vous préférez envoyer vos commentaires par télécopie, utilisez l'un des numéros suivants :
	- Etats-Unis et Canada: 1-800-937-3430.
	- Autres pays : 1-507-253-5192
- Si vous préférez envoyer vos commentaires par courrier électronique, utilisez l'une de ces adresses électroniques :
	- Commentaires sur des manuels :

RCHCLERK@us.ibm.com

IBMMAIL, à IBMMAIL(USIB56RZ)

– Commentaires sur l'AS/400 Information Center : RCHINFOC@us.ibm.com

Veillez à mentionner :

- v le titre du manuel,
- v le numéro de référence du manuel,
- v le numéro de page ou la section sur laquelle porte votre commentaire.

# <span id="page-14-0"></span>**Chapitre 1. Préparation de l'installation et de la configuration de l'unité d'extension 5075**

Ce chapitre présente les tâches à effectuer avant de commencer l'installation et la configuration de l'unité d'extension 5075, à savoir :

- 1. Déballage de l'unité 5075 (reportez-vous aux instructions qui accompagnent l'unité).
- 2. Plan de câblage.
- 3. Mise hors tension de l'unité centrale.
- 4. Mise en place du câble 7002 (si nécessaire).

Avant de commencer la procédure d'installation, définissez soigneusement l'emplacement de la nouvelle unité d'extension. Vous devez tenir compte de plusieurs facteurs tels que la taille, la sécurité et l'environnement. Consultez au préalable le guide *AS/400 Site Preparation* sur le site Web Technical Studio, à l'adresse suivante :

http://www.as400.ibm.com/tstudio

## **Matériel requis**

Vous pouvez connecter l'unité 5075 directement à votre unité centrale si cette dernière est un AS/400e server 270 ou 820. Si votre unité centrale est un AS/400e server 820, vous pouvez également connecter l'unité 5075 à une autre unité d'extension.

Si vous connectez l'unité 5075 directement à votre unité centrale, vous devez disposer des éléments suivants :

- v Connecteur SPCN (Réseau de contrôle de l'alimentation système) libre.
- Connecteur HSL libre.

Si vous connectez l'unité 5075 à une autre unité d'extension, votre unité 820 peut disposer au maximum de cinq unités d'extension en boucle.

## **Plan de câblage**

Pour décider de l'emplacement des câbles, procédez comme suit :

- v Consultez le manuel *AS/400 Site Preparation* ou le site Web correspondant.
- Respectez le plan de votre site.
- v Veillez à écarter tout risque pour la sécurité.
- v Evitez d'endommager les câbles.
- v Evitez de placer les câbles parallèlement à des lignes haute tension.

## **Identification des câbles HSL et SPCN**

Les tableaux ci-après vous permettent d'identifier les câbles HSL et SPCN. Votre système utilise des câbles HSL pour communiquer avec l'unité 5075. Les câbles SPCN sont utilisés pour le contrôle de l'alimentation de l'unité 5075.

<span id="page-15-0"></span>Les câbles HSL ou SPCN nécessaires dépendent de votre configuration.

*Tableau 1. Câbles HSL*

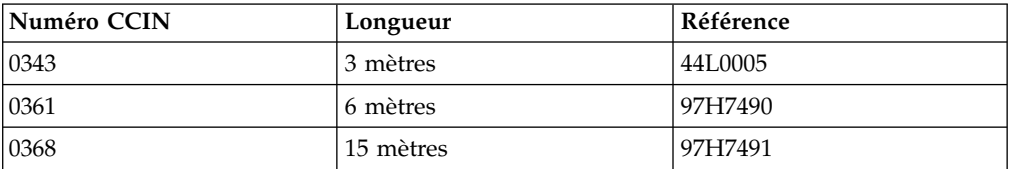

#### *Tableau 2. Câbles SPCN*

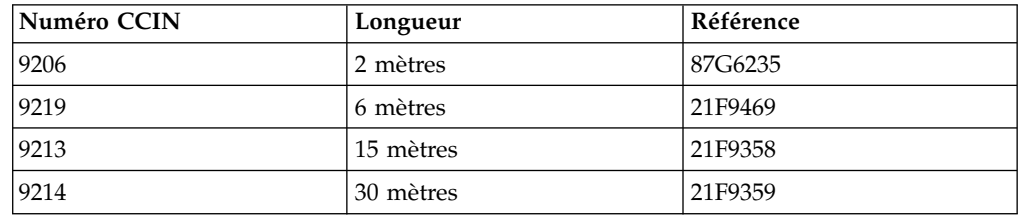

## **Utilisation d'une liaison redondante**

Une *liaison redondante* est une connexion HSL secondaire qui peut être utilisée par votre système en cas d'échec de la liaison principale. La création d'une configuration de liaison redondante s'effectue en ajoutant une liaison par câble HSL entre les unités d'extension et l'unité centrale.

Pour assurer un accès continu aux unités de disques en cas d'échec de la liaison, utilisez une configuration de liaison redondante lors de la définition du plan de câblage.

## **Connexion de l'unité 5075 directement à une unité centrale AS/400**

La figure 1 illustre un exemple de plan de câblage utilisant une configuration de liaison redondante.

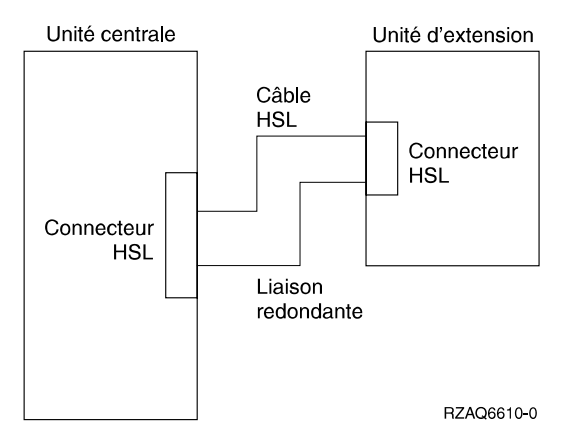

*Figure 1. Planification d'une liaison redondante avec une unité d'extension*

## **Connexion de l'unité 5075 dans une boucle**

La figure 2 à [la page 3,](#page-16-0) illustre un exemple de plan de câblage utilisant une configuration de liaison redondante.

<span id="page-16-0"></span>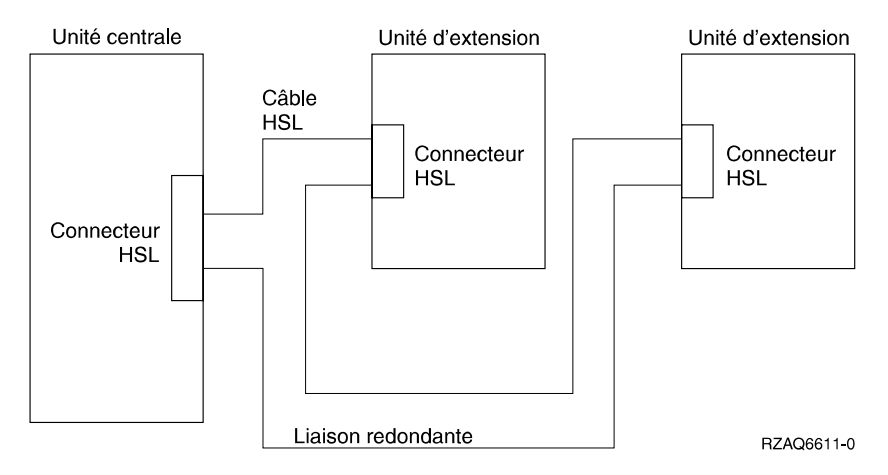

*Figure 2. Planification d'une liaison redondante avec deux unités d'extension*

## **Mise hors tension de l'unité centrale**

Avant d'installer l'unité 5075, vous devez mettre hors tension votre unité centrale.

- \_\_ 1. Si votre unité centrale est dotée de partitions logiques, reportez-vous à l'AS/400 Information Center pour plus de détails sur cette opération.
- \_\_ 2. Assurez-vous que tous les travaux sont terminés.
- \_\_ 3. Lorsque tous les travaux sont terminés, tapez pwrdwnsys \*immed en ligne de commande AS/400 et appuyez sur la touche Entrée.
- \_\_ 4. Une fois l'unité centrale complètement mise hors tension, arrêtez tous les PC et toutes les unités (imprimantes, claviers-écrans, etc) qui lui sont connectés.
- \_\_ 5. Débranchez tous les cordons d'alimentation de toutes les unités (imprimantes, unités d'extension, claviers-écrans, etc.) reliées à votre unité centrale.
- \_\_ 6. Débranchez du socle de prise de courant le cordon d'alimentation de votre unité centrale.
- \_\_ 7. Un câble flexible interne 7002 était-il livré avec l'unité 5075 ?
	- **Oui Non**
	- **↓** Passez au [«Chapitre 2. Connexion directe de l'unité](#page-22-0) 5075 à votre unité [centrale» à](#page-22-0) la page 9, ou au [«Chapitre 3. Connexion de l'unité](#page-24-0) 5075 à [une autre unité](#page-24-0) d'extension» à la page 11.
- 8. Passez à la section «Installation du câble 7002».

## **Installation du câble 7002**

Si l'unité 5075 vous a été livrée avec un câble 7002, vous devez relier ce dernier à l'AS/400 270 avant de procéder aux opérations d'installation et de configuration. Pour connecter le câble 7002, procédez comme suit :

- \_\_ 1. Retirez le panneau latéral droit (vue arrière) :
	- \_\_ a. Desserrez les vis.
	- \_\_ b. Faites glisser le panneau de l'avant vers l'arrière jusqu'à ce qu'il se bloque.
	- \_\_ c. Vous pouvez alors l'enlever.

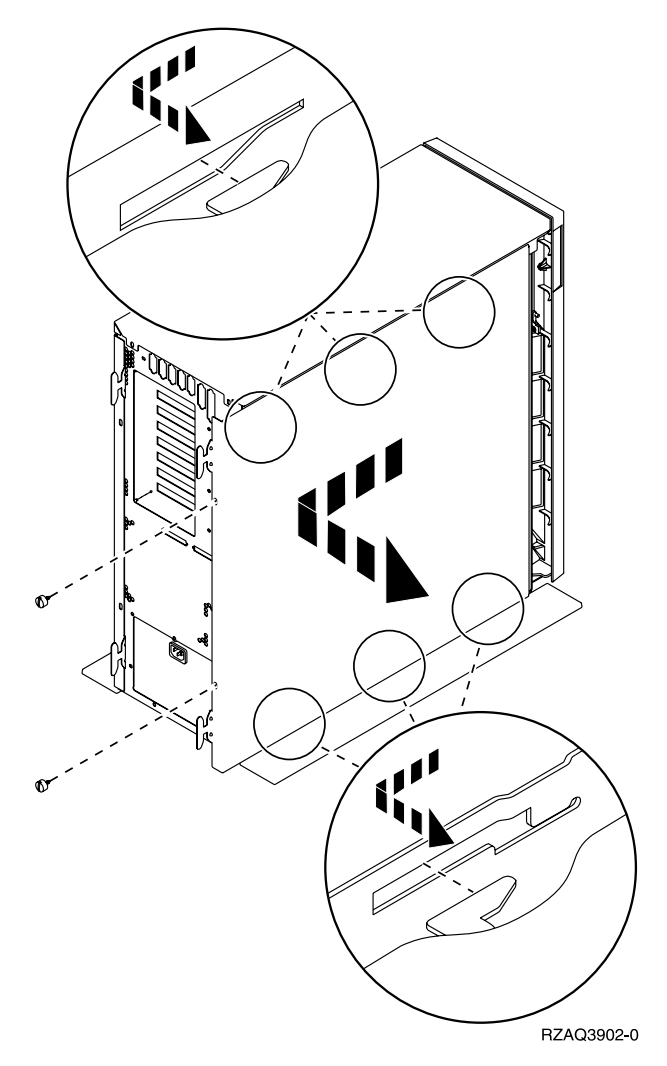

*Figure 3. Retrait du panneau latéral de l'unité centrale*

**Votre unité centrale contient une pile que seul un technicien qualifié peut remplacer.**

#### **ATTENTION :**

**Il s'agit d'une pile au lithium. Seul le personnel de maintenance formé est habilité à remplacer cette pile, en suivant les instructions du manuel de maintenance Problem Analysis, Repair, and Parts. Pour éviter tout risque d'explosion, ne faites pas brûler la pile et ne la rechargez pas. Ne la remplacez que par une pile agréée par IBM. Pour le recyclage ou la mise au rebut, reportez-vous à la réglementation en vigueur. (RSFTC241)**

\_\_ 2. Fixez le bracelet de protection jetable afin d'éviter que l'électricité statique n'endommage une unité. La **figure 4 à [la page 5](#page-18-0)** illustre un exemple de fixation de la partie adhésive du bracelet sur une surface non peinte.

<span id="page-18-0"></span>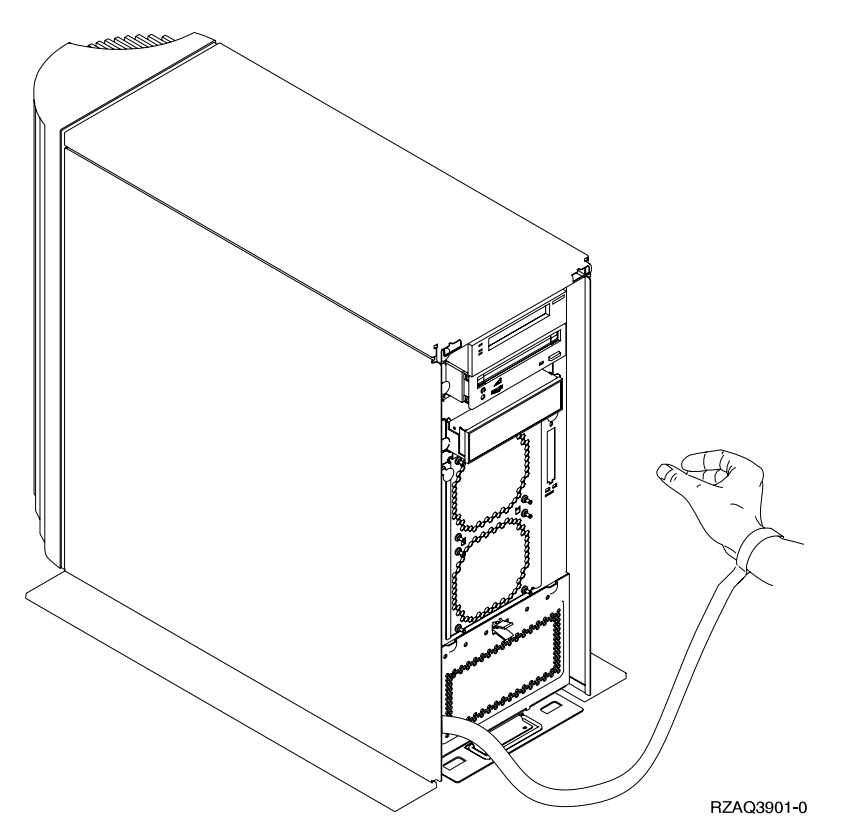

*Figure 4. Fixation du bracelet de protection*

- \_\_ 3. Retirez la bande recouvrant les ports E du câble HSL (figure 5 à [la page 6](#page-19-0)).
- \_\_ 4. Placez le joint D sur les connecteurs C.
- \_\_ 5. Reliez le connecteur C au port du câble HSL E.
- \_\_ 6. Mettez en place les vis de fixation dans le connecteur B.
- \_\_ 7. Branchez le connecteur B dans le circuit électronique arrière A.

<span id="page-19-0"></span>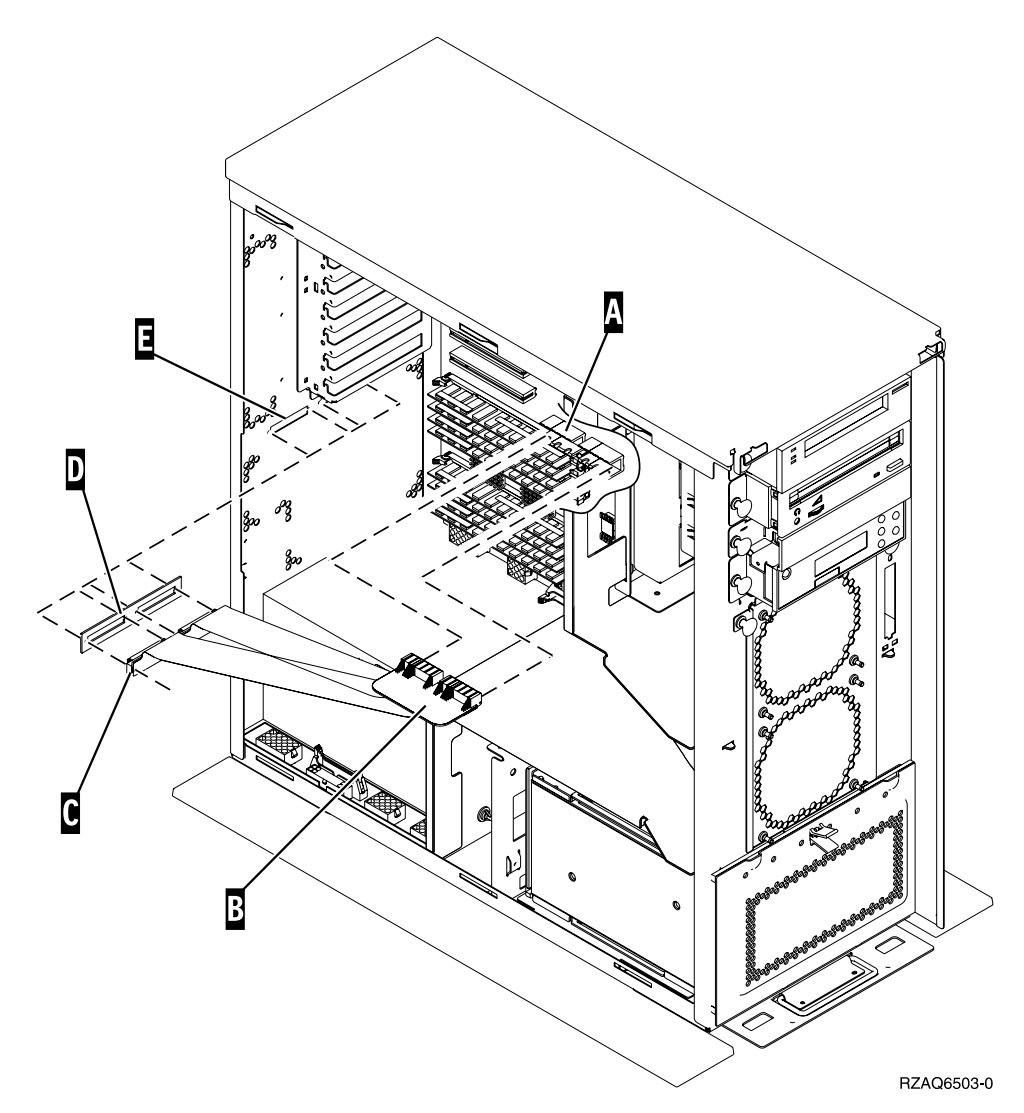

*Figure 5. Installation du câble 7002*

- \_\_ 8. Retirez le bracelet de protection.
- \_\_ 9. La **figure 6 à [la page 7](#page-20-0)** illustre l'alignement des taquets sur les bords inférieur et supérieur pour l'installation du panneau latéral de l'unité centrale. Exercez une pression vers l'avant afin que tous les taquets s'insèrent complètement dans les fentes prévues à cet effet. Faites glisser le panneau vers l'avant de l'unité centrale jusqu'à ce qu'il se bloque et mettez en place les vis.

<span id="page-20-0"></span>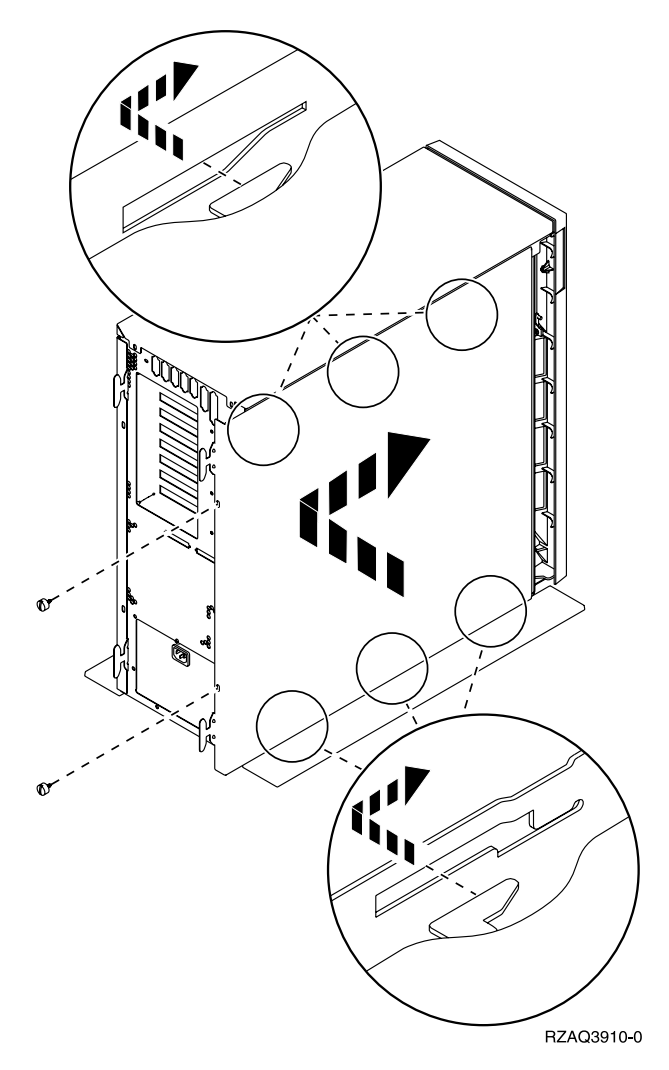

*Figure 6. Installation du panneau latéral de l'unité centrale*

## <span id="page-22-0"></span>**Chapitre 2. Connexion directe de l'unité 5075 à votre unité centrale**

Ce chapitre explique comme relier l'unité 5075 directement à votre unité centrale AS/400. Si vous installez une unité 5075 au sein d'une boucle comprenant d'autres unités d'extension, passez directement au [«Chapitre 3. Connexion de l'unité](#page-24-0) 5075 à [une autre unité](#page-24-0) d'extension» à la page 11.

Avant de commencer, assurez-vous que vous avez mis hors tension votre unité centrale. Pour plus de détails sur cette opération, reportez-vous à la section [«Mise](#page-16-0) [hors tension de l'unité](#page-16-0) centrale» à la page 3.

Si vous rencontrez des difficultés durant l'installation, prenez contact avec votre distributeur agréé ou votre prestataire de maintenance.

#### **DANGER**

**Afin d'éviter tout risque de choc électrique provenant d'une différence de potentiel de terre, n'utilisez qu'une seule main, lorsque cela est possible, pour connecter ou déconnecter les cordons d'interface. (RSFTD004)**

- \_\_ 1. Retirez les panneaux arrière de votre unité centrale et de l'unité 5075. Pour plus de détails sur cette opération, reportez-vous à l'[«Annexe A. Retrait des](#page-36-0) [panneaux» à](#page-36-0) la page 23.
- \_\_ 2. Branchez un câble HSL dans le au connecteur HSL 0 de l'unité 5075. Pour plus de détails sur l'emplacement des connecteurs, reportez-vous à l['«Annexe B. Emplacements des connecteurs» à](#page-40-0) la page 27.
- \_\_ 3. Si vous installez une liaison redondante, branchez un câble HSL dans le connecteur HSL 1 de l'unité 5075.
- \_\_ 4. Branchez un câble SPCN dans le connecteur J15 de l'unité 5075.
- \_\_ 5. Installez le câble d'alimentation de l'unité 5075. **Ne le branchez pas** dans un socle de prise de courant.
- \_\_ 6. Reliez le câble HSL du connecteur 0 de l'unité d'extension au connecteur A0 de votre unité centrale.
- \_\_ 7. Si vous installez une liaison redondante, reliez le câble du connecteur 1 de l'unité d'extension au connecteur A1 de votre unité centrale.
- \_\_ 8. Reliez le câble SPCN du connecteur J15 de l'unité d'extension au connecteur J15 de votre unité centrale.
- \_\_ 9. Remettez en place le panneau arrière de votre unité centrale et de l'unité d'extension.
- \_\_ 10. Passez au [«Chapitre 4. Fin de l'installation» à](#page-30-0) la page 17.

# <span id="page-24-0"></span>**Chapitre 3. Connexion de l'unité 5075 à une autre unité d'extension**

Cette section s'applique uniquement à l'AS/400e server 820. Si votre unité centrale est un AS/400e server 270, une seule unité 5075 peut lui être connectée. Si votre unité centrale est un AS/400e server 820, vous pouvez lui connecter au maximum cinq unités d'extension en une seule boucle. La présente section décrit comment relier l'unité 5075 dans une boucle à d'autres unités d'extension. Vous pouvez connecter uniquement l'unité 5075 à d'autres unités d'extension disposant de composants matériels HSL.

Lorsque vous connectez l'unité 5075 à une boucle, vous avez le choix entre trois emplacements différents. Les procédures ci-après contiennent des instructions pour chacun de ces emplacements.

- v «Connexion de l'unité 5075 en début de boucle».
- v «Connexion de l'unité [5075 en milieu de boucle» à](#page-26-0) la page 13.
- «Connexion de l'unité [5075 en fin de boucle» à](#page-27-0) la page 14.

Suivez la procédure la mieux adaptée à la configuration de votre système.

Avant de commencer, assurez-vous que vous avez mis hors tension votre unité centrale. Pour plus de détails sur cette opération, reportez-vous à la section [«Mise](#page-16-0) [hors tension de l'unité](#page-16-0) centrale» à la page 3.

Pour plus de détails sur la localisation des connecteurs sur les unités d'extension ou sur l'unité centrale, reportez-vous à l['«Annexe B. Emplacements des](#page-40-0) [connecteurs» à](#page-40-0) la page 27.

Si votre unité 820 est reliée à une unité de migration 503x, lisez l'[«Annexe D.](#page-46-0) [Règles de câblage pour les systèmes dotés d'une unité](#page-46-0) de migration 503x» à la [page 33](#page-46-0), avant de poursuivre.

Si vous rencontrez des difficultés durant l'installation, prenez contact avec votre distributeur agréé ou votre prestataire de maintenance.

#### **Connexion à une unité de migration 503x**

Si votre unité centrale dispose d'une unité de migration 503x, lisez l['«Annexe D.](#page-46-0) [Règles de câblage pour les systèmes dotés d'une unité](#page-46-0) de migration 503x» à la [page 33](#page-46-0), avant de poursuivre.

## **Connexion de l'unité 5075 en début de boucle**

La procédure ci-après décrit la connexion de l'unité 5075 au premier emplacement d'une boucle d'unités d'extension. En d'autres termes, cette procédure consiste à définir la liaison de l'unité 5075 entre l'unité centrale et l'unité d'extension qui se trouve actuellement en première position. Dans les instructions qui suivent, l'unité d'extension figurant au premier emplacement est l'unité X, comme illustré à la figure 7 à [la page 12](#page-25-0) et à la figure 8 à [la page 12](#page-25-0).

<span id="page-25-0"></span>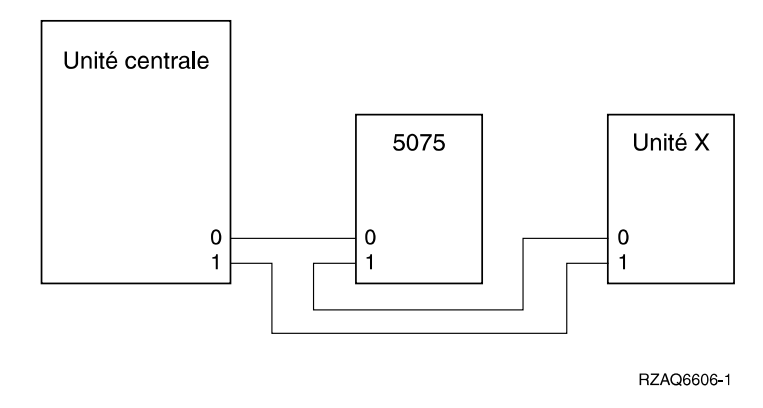

*Figure 7. Connexions HSL*

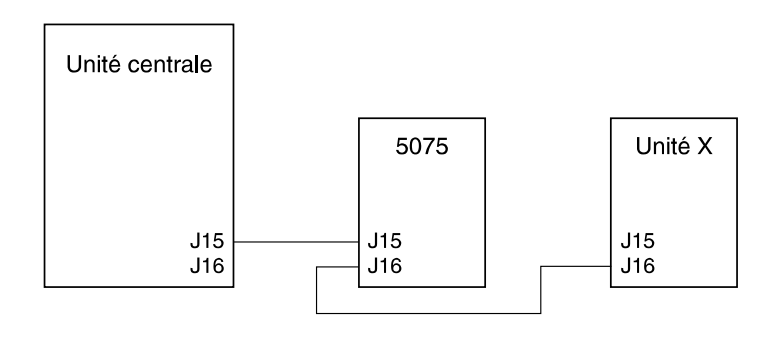

RZAQ6612-0

*Figure 8. Connexions SPCN*

- \_\_ 1. Retirez le panneau arrière de vos unités d'extension et de l'unité centrale. Pour plus de détails sur cette opération, reportez-vous à la section [«Annexe A. Retrait des panneaux» à](#page-36-0) la page 23.
- \_\_ 2. Reliez les câbles à l'unité 5075. Pour plus de détails sur l'emplacement des connecteurs, reportez-vous à l['«Annexe B. Emplacements des connecteurs»](#page-40-0) à [la page 27.](#page-40-0)
	- \_\_ a. Branchez un nouveau câble HSL dans le connecteur HSL 1.
	- \_\_ b. Branchez un nouveau câble SPCN dans le connecteur J16.
	- \_\_ c. Connectez le câble d'alimentation. **Ne le branchez pas** dans un socle de prise de courant.
- \_\_ 3. Au niveau de l'unité X, débranchez le câble du connecteur HSL 0. Ce câble relie à présent l'unité X et votre unité centrale.
- \_\_ 4. Au niveau de l'unité X, débranchez le câble SPCN du connecteur J15. Ce câble relie à présent l'unité X et votre unité centrale.
- \_\_ 5. Branchez le câble HSL de votre unité centrale dans le connecteur HSL 0 de l'unité 5075. Ce câble doit à présent relier votre unité centrale et l'unité 5075.
- \_\_ 6. Branchez le câble SPCN de votre unité centrale dans le connecteur SPCN J15 de l'unité 5075. Ce câble doit à présent relier votre unité centrale et l'unité 5075.
- \_\_ 7. Branchez le câble HSL du connecteur HSL 1 de l'unité 5075 dans le connecteur HSL 0 de l'unité X. Ce câble doit à présent relier l'unité 5075 et l'unité X.
- \_\_ 8. Branchez le câble SPCN du connecteur J16 de l'unité 5075 dans le connecteur J15 de l'unité X. Ce câble doit à présent relier l'unité 5075 et l'unité X.
- \_\_ 9. Remettez en place les panneaux de toutes les unités d'extension et de votre unité centrale.
- \_\_ 10. Passez au [«Chapitre 4. Fin de l'installation» à](#page-30-0) la page 17.

## <span id="page-26-0"></span>**Connexion de l'unité 5075 en milieu de boucle**

La procédure ci-après décrit l'installation de l'unité 5075 au milieu d'une boucle. En d'autres termes, cette procédure consiste à installer l'unité 5075 entre deux unités d'extension. Ces unités d'extension sont appelées unité X et unité Y, comme illustré à la figure 9 et à la figure 10.

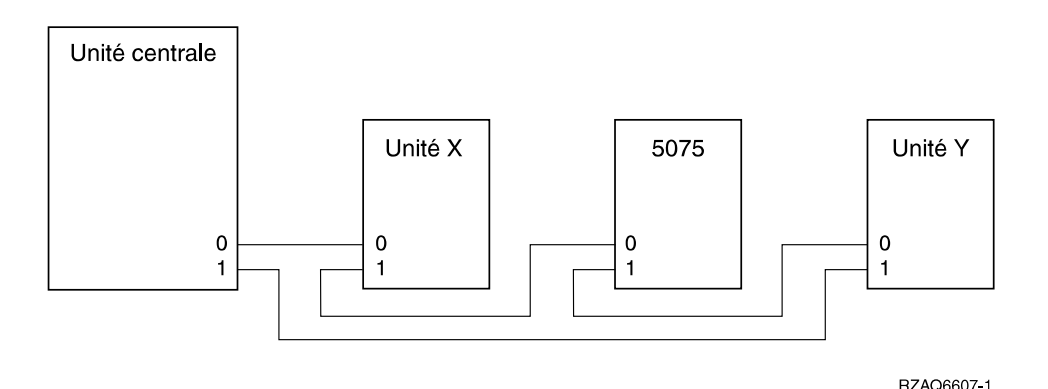

*Figure 9. Connexions HSL*

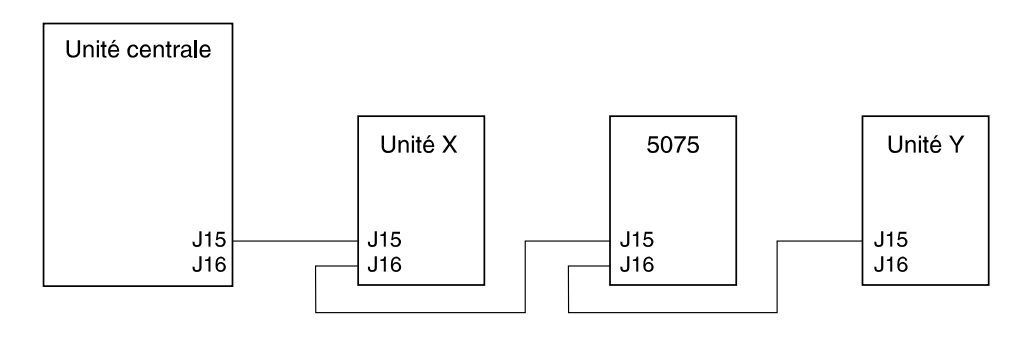

RZAQ6613-0

#### *Figure 10. Connexions SPCN*

- 1. Retirez le panneau arrière des autres unités d'extension, de l'unité 5075 et de l'unité centrale. Pour plus de détails sur cette opération, reportez-vous à l['«Annexe A. Retrait des panneaux» à](#page-36-0) la page 23.
- 2. Au niveau de l'unité Y, débranchez le câble SPCN du connecteur J15.
- \_\_ 3. Au niveau de l'unité Y, débranchez le câble HSL du connecteur 0.
- \_\_ 4. Reliez les câbles à l'unité 5075. Pour plus de détails sur l'emplacement des connecteurs, reportez-vous à l['«Annexe B. Emplacements des connecteurs»](#page-40-0) à [la page 27.](#page-40-0)
	- \_\_ a. Branchez un nouveau câble HSL dans le connecteur HSL 1.
	- \_\_ b. Branchez un nouveau câble SPCN dans le connecteur J16.
- \_\_ c. Connectez le câble d'alimentation. **Ne le branchez pas** dans un socle de prise de courant.
- <span id="page-27-0"></span>\_\_ 5. Branchez le câble HSL de l'unité X dans le connecteur HSL 0 de l'unité 5075. Ce câble relie à présent l'unité X et l'unité 5075.
- \_\_ 6. Branchez le câble SPCN de l'unité X dans le connecteur SPCN J15 de l'unité 5075. Ce câble relie à présent l'unité X et l'unité 5075.
- \_\_ 7. Branchez le câble HSL que vous venez de relier au connecteur 1 de l'unité 5075 dans le connecteur 0 de l'unité Y.
- \_\_ 8. Branchez le câble SCPN que vous avez relié au connecteur J16 de l'unité 5075 dans le connecteur J15 de l'unité Y.
- \_\_ 9. Remettez en place les panneaux de toutes les unités d'extension et de votre unité centrale.
- \_\_ 10. Passez au [«Chapitre 4. Fin de l'installation» à](#page-30-0) la page 17.

## **Connexion de l'unité 5075 en fin de boucle**

La procédure ci-après décrit la connexion de l'unité 5075 au dernier emplacement d'une boucle d'unités d'extension. En d'autres termes, cette procédure consiste à installer l'unité 5075 entre l'unité centrale et l'unité d'extension qui se trouve actuellement en dernière position. Dans les instructions qui suivent, l'unité d'extension figurant au dernier emplacement est l'unité Y, comme illustré à la figure 11 et à la figure 12.

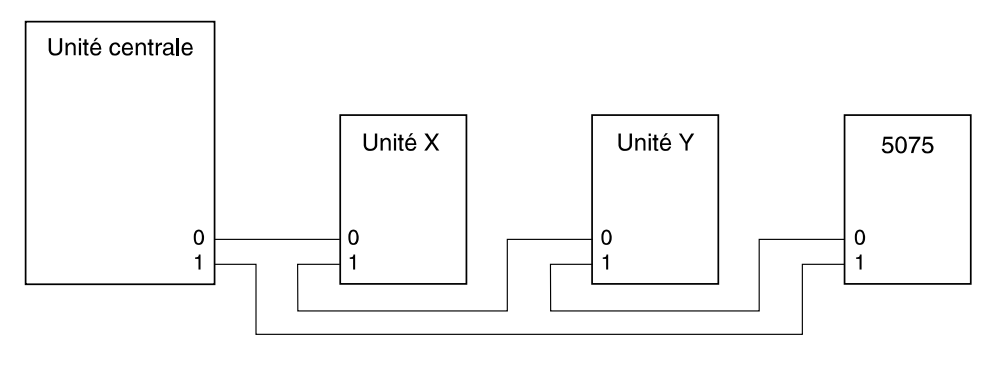

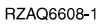

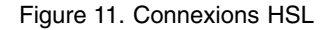

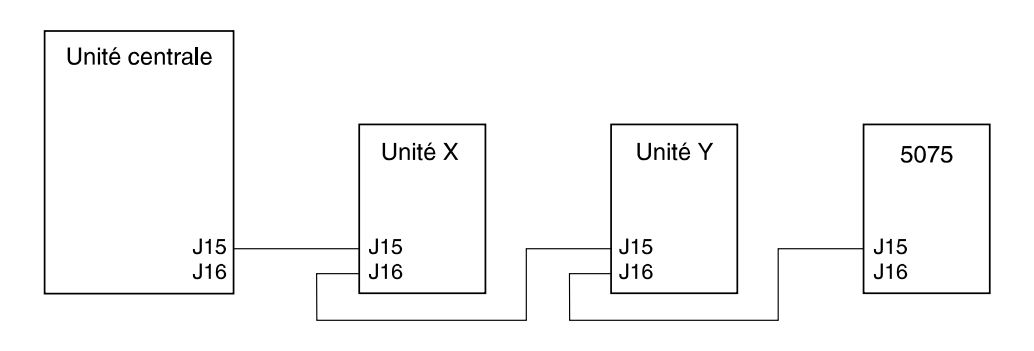

RZAQ6614-0

*Figure 12. Connexions SPCN*

- \_\_ 1. Retirez le panneau arrière des autres unités d'extension, de l'unité 5075 et de l'unité centrale. Pour plus de détails sur cette opération, reportez-vous à l'[«Annexe A. Retrait des panneaux» à](#page-36-0) la page 23.
- \_\_ 2. Reliez les câbles à l'unité 5075. Pour plus de détails sur l'emplacement des connecteurs, reportez-vous à l'[«Annexe B. Emplacements des connecteurs» à](#page-40-0) [la page 27](#page-40-0).
	- \_\_ a. Branchez un nouveau câble HSL dans le connecteur HSL 0.
	- \_\_ b. Branchez un nouveau câble SPCN dans le connecteur J15.
	- \_\_ c. Connectez le câble d'alimentation. **Ne le branchez pas** dans un socle de prise de courant.
- \_\_ 3. Au niveau de l'unité Y, débranchez le câble du connecteur HSL 1. Ce câble relie à présent l'unité Y et votre unité centrale.
- \_\_ 4. Branchez le câble HSL du connecteur HSL 0 de l'unité 5075 dans le connecteur HSL 1 de l'unité Y.
- \_\_ 5. Branchez le câble SPCN du connecteur J15 de l'unité 5075 dans le connecteur J16 de l'unité Y.
- \_\_ 6. Remettez en place les panneaux de toutes les unités d'extension et de votre unité centrale.
- \_\_ 7. Passez au [«Chapitre 4. Fin de l'installation» à](#page-30-0) la page 17.

# <span id="page-30-0"></span>**Chapitre 4. Fin de l'installation**

Suivez les étapes suivantes pour terminer l'installation :

- \_\_ 1. Vérifiez que vous avez remis en place tous les panneaux des composants système suivants :
	- \_\_ a. Unité centrale AS/400.
	- \_\_ b. Toutes les unités d'extension.

#### **DANGER**

**Un mauvais câblage du socle de prise de courant peut provoquer une mise sous tension dangereuse des parties métalliques du système ou des unités qui lui sont raccordées. Il appartient au client se s'assurer que le socle de prise de courant est correctement câblé et mis à la terre afin d'éviter tout risque de choc électrique. (RSFTD201)**

- **Remarque :** Il est possible que les ventilateurs se mettent en route et que des codes SRC s'affichent lors du branchement du cordon d'alimentation de votre unité centrale. Ces opérations sont tout à fait normales. Elles n'indiquent en aucun cas que votre système est en train d'effectuer un IPL (procédure de chargement initial).
- \_\_ 2. Branchez les cordons d'alimentation des composants système suivants dans un socle de prise de courant :
	- \_\_ a. Votre unité centrale.
	- \_\_ b. Toutes les unités d'extension reliées au système.
	- \_\_ c. La console de l'unité centrale.
	- \_\_ d. L'imprimante du système.
- \_\_ 3. Pour chacun des composants système suivants, appuyez sur le bouton de mise sous tension approprié :
	- \_\_ a. L'imprimante du système (le cas échéant).
	- \_\_ b. La console de l'unité centrale.
- \_\_ 4. Votre unité centrale est-elle un AS/400e 270 ou 820 ?
	- **270 820**
	- **↓** Passez à l'étape 7 à [la page 18.](#page-31-0)
- \_\_ 5. Examinez la fenêtre Fonction/Données du panneau de commande. Pour plus de détails sur le panneau de commande, reportez-vous à l'[«Annexe C.](#page-44-0) [Panneau de commande de l'unité](#page-44-0) centrale» à la page 31.
- \_\_ 6. Les caractères **01 B N V=S** s'affichent-ils dans la fenêtre Fonction/Données ?

#### **Oui Non**

- **↓** Procédez comme suit :
	- \_\_ a. Appuyez sur les boutons de sélection (flèche vers le haut ou vers le bas) jusqu'à ce que **02** s'affiche dans la fenêtre Fonction/Données.
	- \_\_ b. Appuyez sur le bouton Entrée du panneau de commande.
- <span id="page-31-0"></span>\_\_ c. Appuyez sur les boutons de sélection (flèche vers le haut ou vers le bas) jusqu'à ce que **B** s'affiche dans la fenêtre Fonction/Données.
- \_\_ d. Appuyez sur le bouton Entrée du panneau de commande.
- \_\_ e. Appuyez sur les boutons de sélection (flèche vers le haut ou vers le bas) jusqu'à ce que **N** s'affiche dans la fenêtre Fonction/Données.
- \_\_ f. Appuyez sur le bouton Entrée du panneau de commande.
- \_\_ g. Appuyez sur les boutons de sélection (flèche vers le haut ou vers le bas) jusqu'à ce que **S** s'affiche dans la fenêtre Fonction/Données.
- \_\_ h. Appuyez sur les boutons de sélection (flèche vers le haut ou vers le bas) jusqu'à ce que **01** s'affiche dans la fenêtre Fonction/Données.

**01 B N S** doit s'afficher dans la fenêtre Fonction/Données. Dans le cas contraire, recommencez les étapes 6a à [la page 17](#page-30-0) à 6h.

- \_\_ i. Appuyez sur le bouton Entrée du panneau de commande.
- \_\_ j. Passez à l'étape 9 à [la page 19](#page-32-0).
- \_\_ 7. Examinez la fenêtre Fonction/Données du panneau de commande. Pour plus de détails sur le panneau de commande, reportez-vous à l['«Annexe C.](#page-44-0) [Panneau de commande de l'unité](#page-44-0) centrale» à la page 31.
- \_\_ 8. Les caractères **01 B V=S** s'affichent-ils dans la fenêtre Fonction/Données ?

#### **Oui Non**

- **↓** Procédez comme suit :
	- \_\_ a. Appuyez sur le bouton de sélection de mode jusqu'à ce que le voyant (petite main) du mode Manuel s'allume.
	- \_\_ b. Appuyez sur les boutons de sélection (flèche vers le haut ou vers le bas) jusqu'à ce que **02** s'affiche dans la fenêtre Fonction/Données.
	- \_\_ c. Appuyez sur le bouton Entrée du panneau de commande.
	- \_\_ d. Appuyez sur les boutons de sélection (flèche vers le haut ou vers le bas) jusqu'à ce que **B** s'affiche dans la fenêtre Fonction/Données.
	- \_\_ e. Appuyez sur le bouton Entrée du panneau de commande.
	- \_\_ f. Appuyez sur les boutons de sélection (flèche vers le haut ou vers le bas) jusqu'à ce que **S** s'affiche dans la fenêtre Fonction/Données.
	- \_\_ g. Appuyez sur le bouton de sélection de mode jusqu'à ce que le voyant Normal (**OK**) s'allume.
	- \_\_ h. Appuyez sur les boutons de sélection (flèche vers le haut ou vers le bas) jusqu'à ce que **01** s'affiche dans la fenêtre Fonction/Données.
	- \_\_ i. Appuyez sur le bouton Entrée du panneau de commande. **01 B N S** doit s'afficher dans la fenêtre Fonction/Données. Si c'est le cas, ne recommencez pas les étapes 8a à 8h.
	- \_\_ j. Passez à l'étape 9 à [la page 19.](#page-32-0)

<span id="page-32-0"></span>\_\_ 9. Mettez sous tension l'unité centrale en appuyant sur le bouton de mise sous tension de couleur blanche.

**Remarque :** Le temps nécessaire à l'exécution d'un IPL dépend du modèle et de la configuration de votre AS/400.

- \_\_ 10. Ouvrez une session sur votre unité centrale. Assurez-vous que vous disposez des droits nécessaires sur les outils de maintenance.
- \_\_ 11. Passez au [«Chapitre 5. Vérification de votre nouvelle configuration» à](#page-34-0) la [page 21.](#page-34-0)

# <span id="page-34-0"></span>**Chapitre 5. Vérification de votre nouvelle configuration**

Pour vérifier votre nouvelle configuration, procédez comme suit :

- \_\_ 1. A partir d'une ligne de commande AS/400, tapez **STRSST**. Appuyez sur Entrée.
- \_\_ 2. Dans le menu *System Service Tools* qui s'affiche, choisissez l'option *Start a service tool*.

Appuyez sur Entrée.

\_\_ 3. Dans le menu *Start a Service Tool* qui s'affiche, choisissez l'option *Hardware service manager*.

Appuyez sur Entrée.

\_\_ 4. Dans le menu *Hardware Service Manager* qui s'affiche, choisissez l'option *Packaging hardware resources (system, frames, cards...)*.

Appuyez sur Entrée.

Vous nouvelle unité d'extension s'affiche dans la liste. Notez l'ID de châssis (frame ID) et le nom de ressource (Resource name) ici :\_\_\_\_\_\_\_\_\_\_\_\_\_\_\_\_\_\_\_\_\_\_\_\_\_\_

\_\_\_\_\_\_\_\_\_\_\_. Si votre unité d'extension n'est pas répertoriée, vous devez vérifier son installation. Pour ce faire, effectuez les opérations suivantes :

- \_\_ a. Assurez-vous que l'unité 5075 est sous tension.
- \_\_ b. Vérifiez que les câbles sont correctement en place. Pour plus de détails, reportez-vous au [«Chapitre 2. Connexion directe de l'unité](#page-22-0) 5075 à [votre unité](#page-22-0) centrale» à la page 9 ou au [«Chapitre 3. Connexion](#page-24-0) de l'unité 5075 à [une autre unité](#page-24-0) d'extension» à la page 11.
- \_\_ 5. Vous devez mettre à jour les données techniques essentielles de votre nouvelle unité 5075 :
	- \_\_ a. Appuyez sur F3 pour retourner à l'écran *Hardware Service Manager*.
	- \_\_ b. A l'écran *Hardware Service Manager*, choisissez l'option *System power control network (SPCN)*.
	- \_\_ c. Appuyez deux fois sur Entrée.
	- \_\_ d. Repérez votre unité d'extension à l'écran *System Power Control Network* d'après son ID de châssis (Frame ID).
	- \_\_ e. Indiquez la valeur **3** (*Write VPD*) à l'invite Frame ID et la valeur 0 à l'invite Unit, comme illustré dans l'exemple ci-après. Appuyez sur Entrée.
	- **Exemple :** Si l'ID de châssis (Frame ID) de votre unité d'extension est 2, placez le curseur en regard de la valeur 02. Indiquez ensuite la valeur **3** (*Write VPD*), comme illustré dans l'exemple ci-dessous. Utilisez l'ID châssis comportant la valeur 0 dans la colonne Unit.

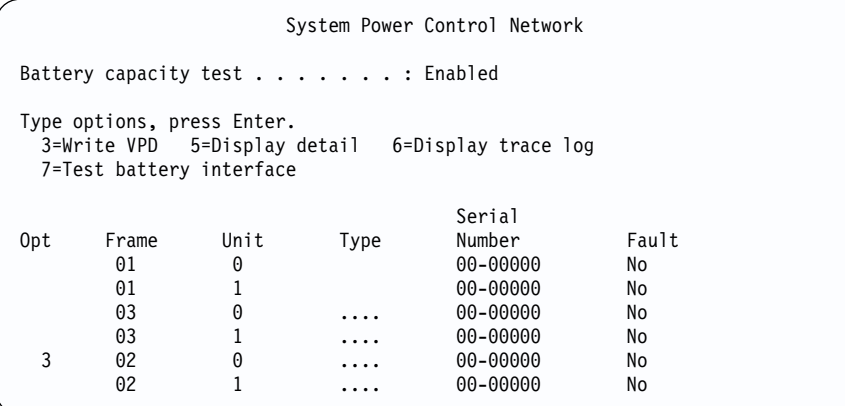

- \_\_ f. Dans l'écran *Write Vital Product Data (VPD)*, entrez les informations suivantes :
	- \_\_ 1) A l'invite *Type*, entrez la valeur **5075**.
	- \_\_ 2) A l'invite *Model*, entrez la valeur **001**.
	- \_\_ 3) Entrez le numéro de série dans la colonne *Serial Number* (située au centre de l'écran).
- \_\_ g. Appuyez sur Entrée.

Le message suivant s'affiche :

Vital product data has been successfully written.

- \_\_ 6. Appuyez sur F3 pour retourner à l'écran *Hardware Service Manager*.
- \_\_ 7. A partir de l'écran *Hardware Service Manager*, appuyez sur la touche F6 pour imprimer la liste de configuration.
- \_\_ 8. Placez la liste de configuration dans le manuel afin de pouvoir vous y reporter ultérieurement.
- \_\_ 9. Pour retourner au menu principal de l'AS/400, appuyez deux fois sur la touche F3 (Exit), puis sur la touche Entrée.

Félicitations, vous venez de terminer l'installation de l'unité d'extension.

# <span id="page-36-0"></span>**Annexe A. Retrait des panneaux**

# **Panneau arrière de l'unité 5075 et de l'unité centrale**

Retirez le panneau arrière de l'unité 5075 et de l'unité centrale en le faisant glisser vers le haut.

**Remarque :** Le panneau arrière des unités 5075, 270 et 820 est différent pour chaque modèle. Cependant, la procédure de retrait est identique.

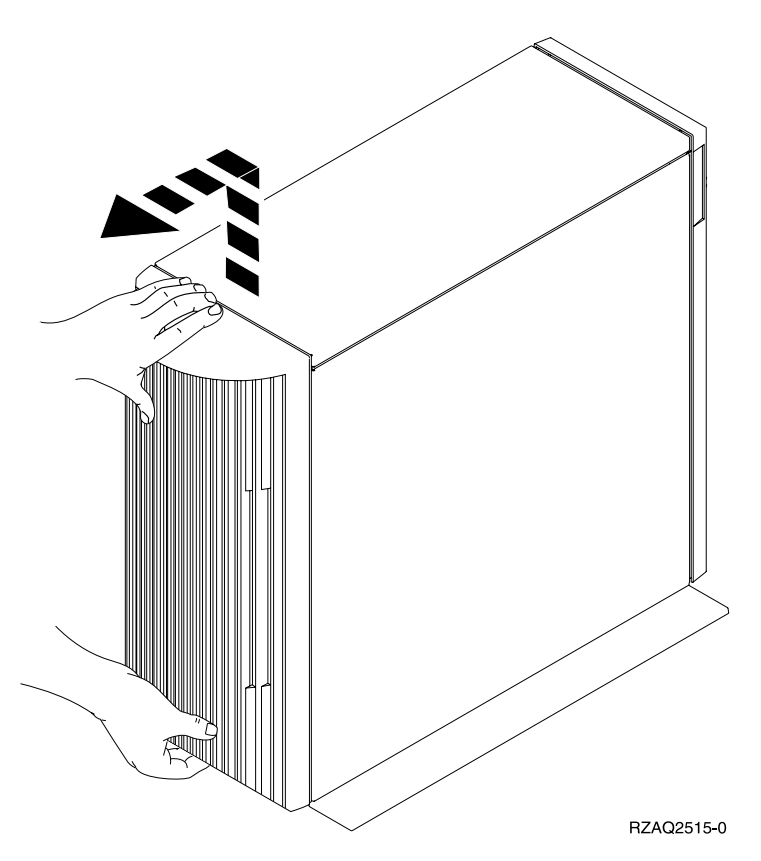

*Figure 13. Retrait du panneau arrière de l'unité centrale ou de l'unité d'extension*

# <span id="page-37-0"></span>**Panneau arrière de l'unité 5074**

- 1. A l'aide du loquet A, ouvrez le panneau arrière de votre unité d'extension.
- 2. Si nécessaire, utilisez le loquet **B** pour retirer le panneau arrière.

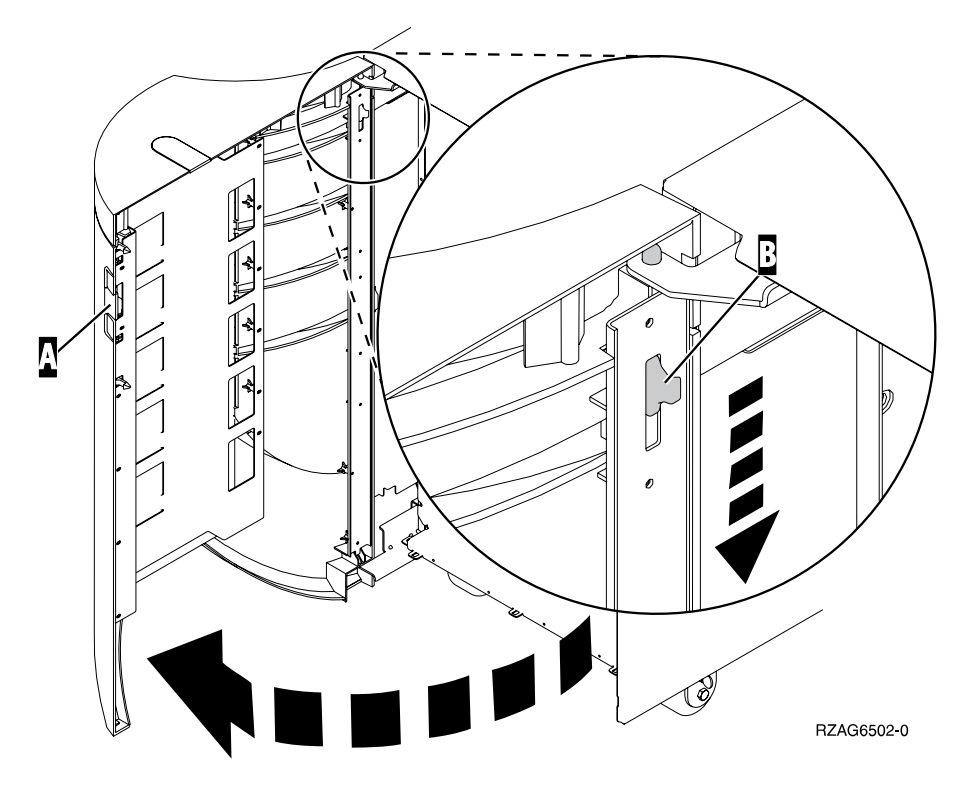

*Figure 14. Ouverture du panneau arrière de l'unité 5074*

# <span id="page-38-0"></span>**Panneau arrière de l'unité 5079**

Exercez une pression sur le loquet A pour ouvrir le panneau arrière de l'unité 5079.

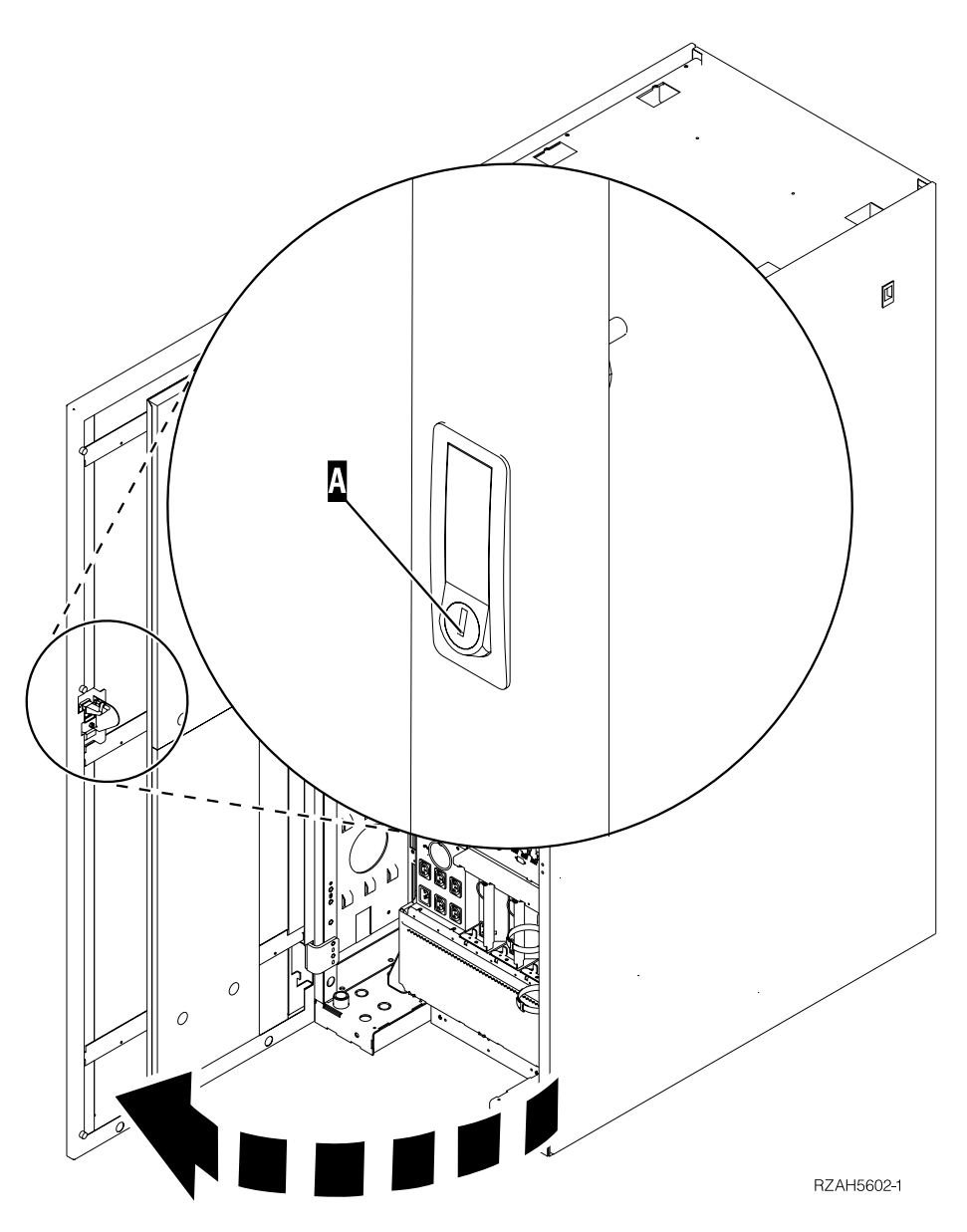

*Figure 15. Ouverture du panneau arrière de l'unité 5079*

# <span id="page-40-0"></span>**Annexe B. Emplacements des connecteurs**

**Emplacements du connecteur HSL 270**

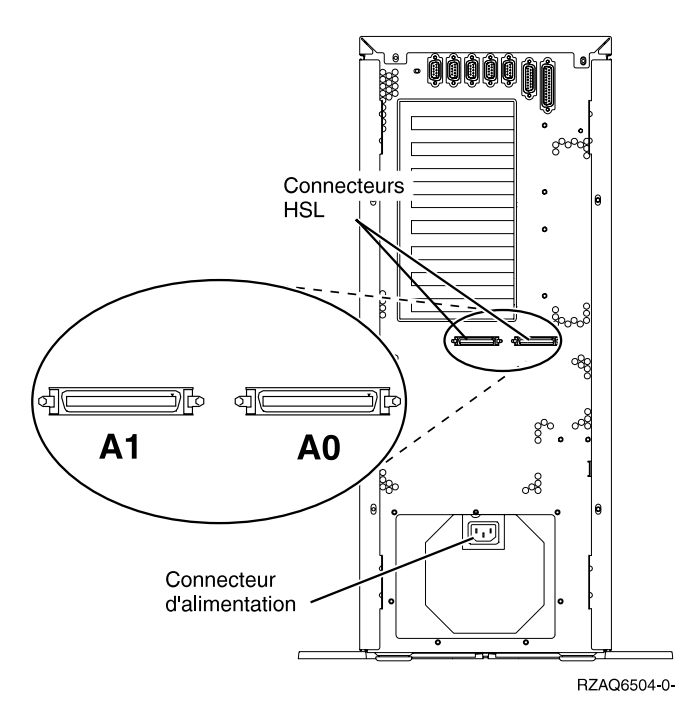

*Figure 16. Emplacements du connecteur HSL 270*

# <span id="page-41-0"></span>**Emplacements du connecteur HSL 820**

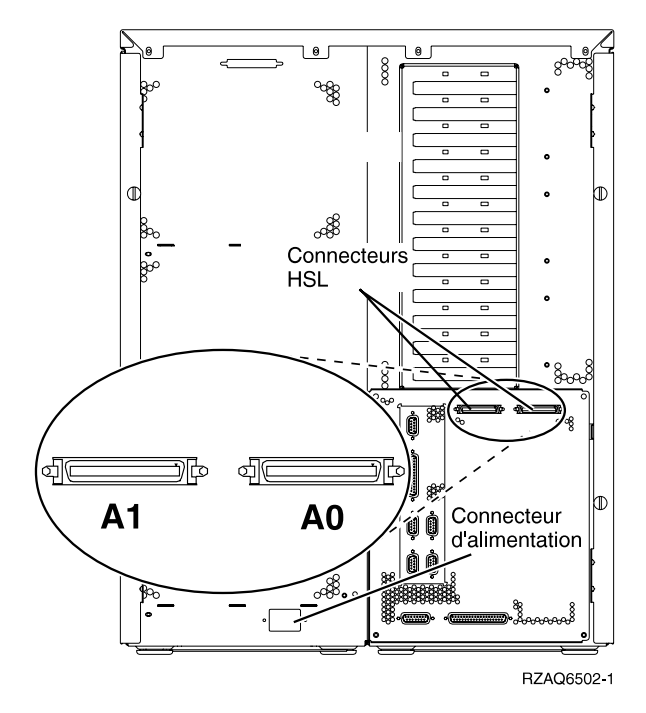

*Figure 17. Emplacements du connecteur HSL 820*

# **Emplacements des connecteurs de l'unité 5075**

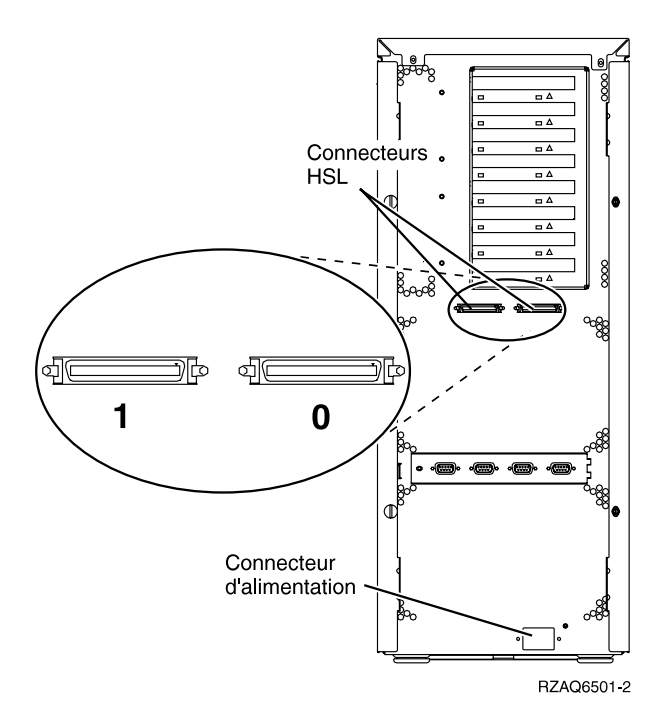

*Figure 18. Emplacements des connecteurs de l'unité 5075*

# <span id="page-42-0"></span>**Emplacements des connecteurs de l'unité 5074**

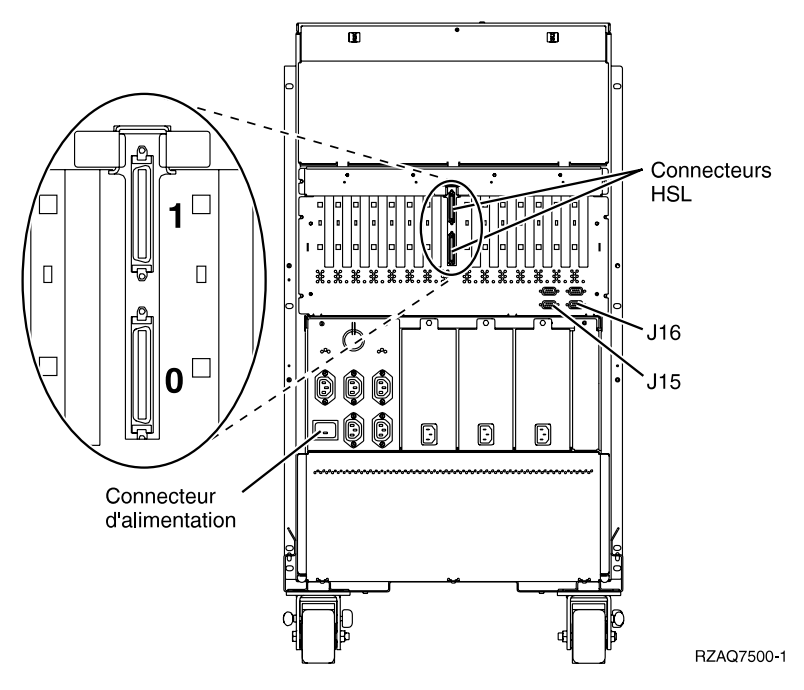

*Figure 19. Emplacements des connecteurs de l'unité 5074*

# <span id="page-43-0"></span>**Emplacements des connecteurs de l'unité 5079**

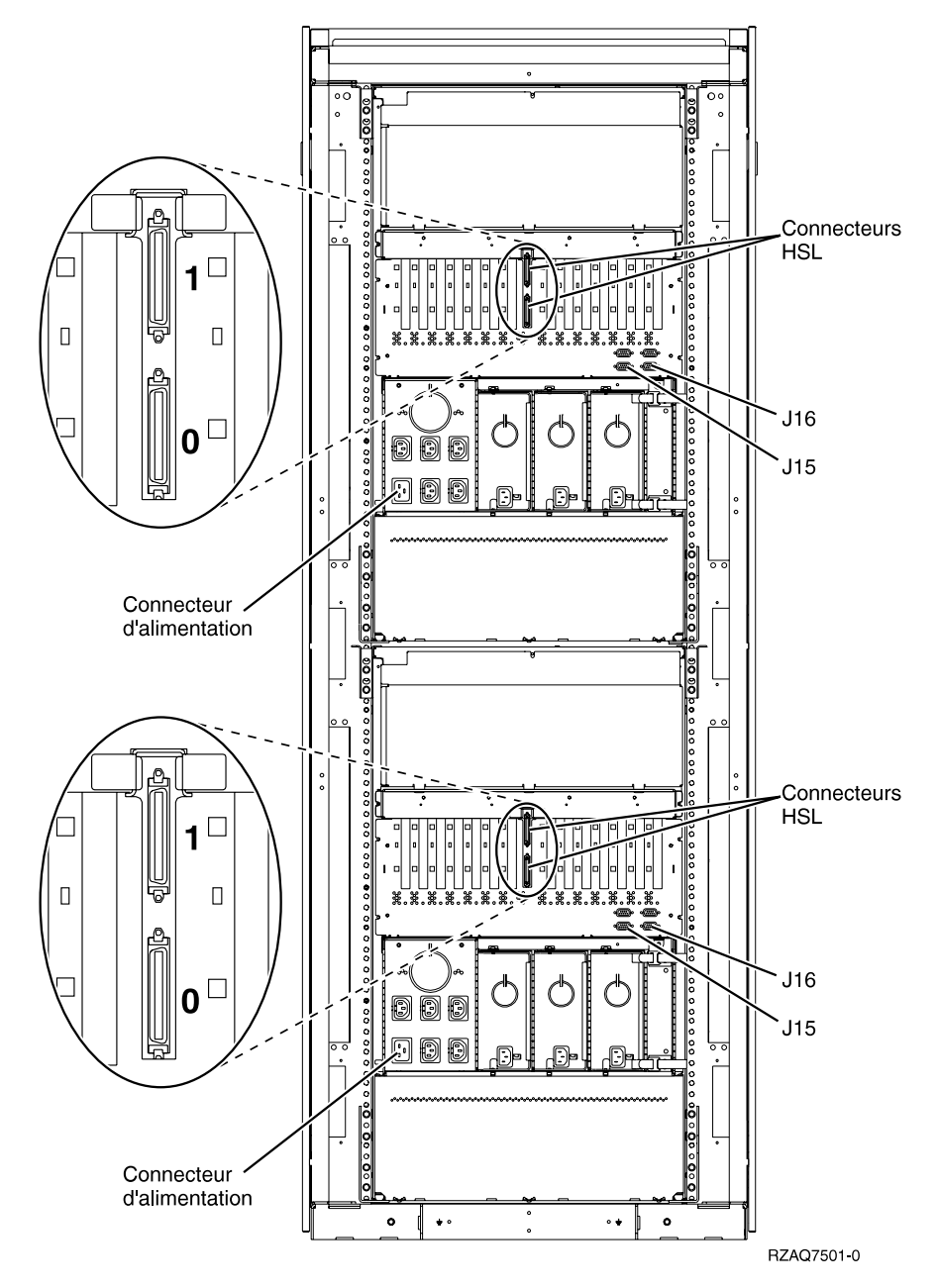

*Figure 20. Emplacements des connecteurs de l'unité 5079*

# <span id="page-44-0"></span>**Annexe C. Panneau de commande de l'unité centrale**

- 1. Placez-vous devant votre unité centrale AS/400. Ouvrez le volet du panneau de commande.
- 2. Votre panneau de commande ressemble-t-il à l'illustration suivante ?

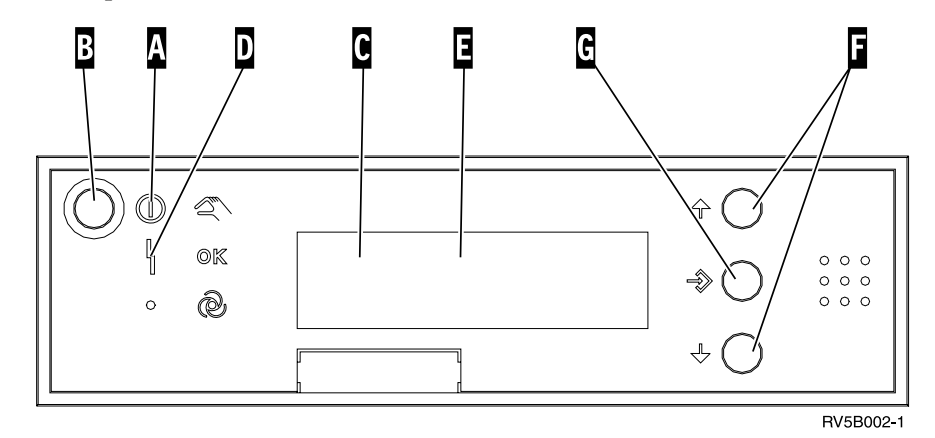

**Non Oui**

- **↓** Vous allez utiliser les boutons du panneau de commande. Familiarisez-vous avec ce dernier.
- 3. Votre panneau de commande ressemble à l'illustration ci-après. Pour pouvoir utiliser les boutons de sélection (flèches vers le haut ou vers le bas) F et le bouton Entrée G, vous devez appuyer sur le bouton de sélection de mode H afin de passer en mode Manuel K.

Vous allez utiliser les boutons du panneau de commande. Familiarisez-vous avec ce dernier.

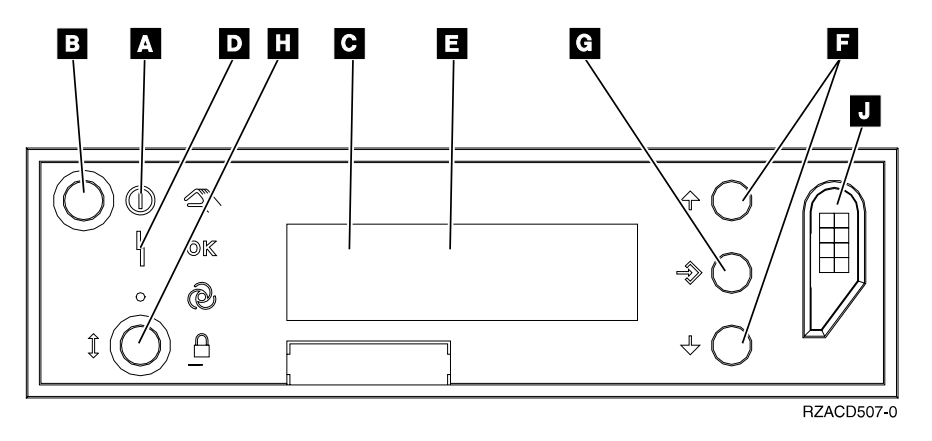

4.

A Voyant d'alimentation

- v Lorsque le voyant clignote, l'unité est sous tension.
- v Si le voyant est allumé en continu, l'unité est en fonctionnement.
- B Bouton de mise sous/hors tension
- C Voyant d'activité du processeur
- D Voyant de demande d'intervention
- E Fenêtre Fonction/Données
- F Bouton de sélection (flèche vers le haut ou vers le bas)
- G Bouton Entrée
- H<sub>1</sub> Bouton de sélection de mode
- J Fente pour clé électronique

# <span id="page-46-0"></span>**Annexe D. Règles de câblage pour les systèmes dotés d'une unité de migration 503x**

Ces règles s'appliquent lors de l'installation d'une nouvelle unité d'extension 5075 sur un système doté d'une unité de migration 503x.

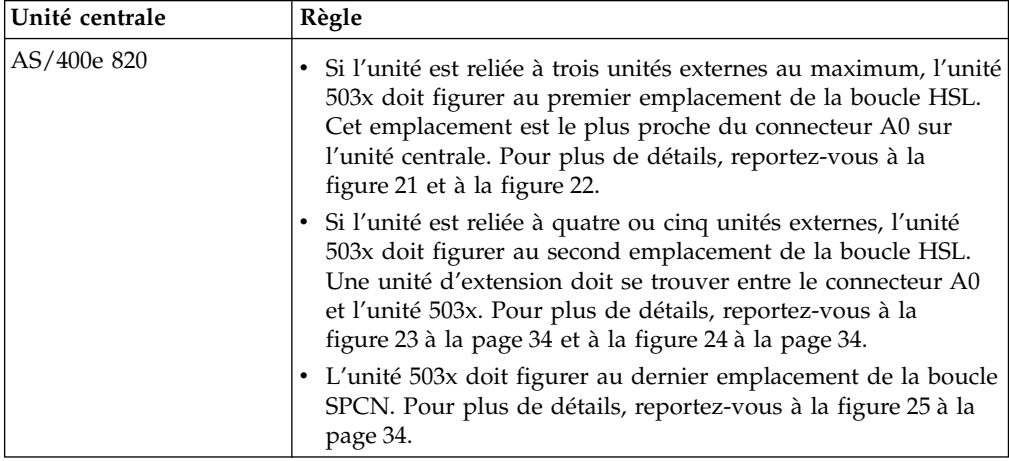

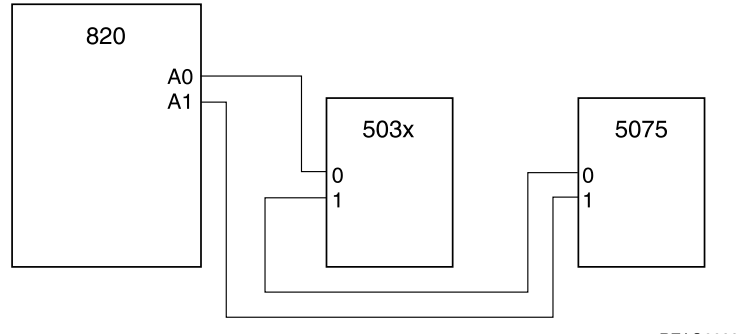

RZAQ6628-0

*Figure 21. Boucle HSL avec deux unités externes*

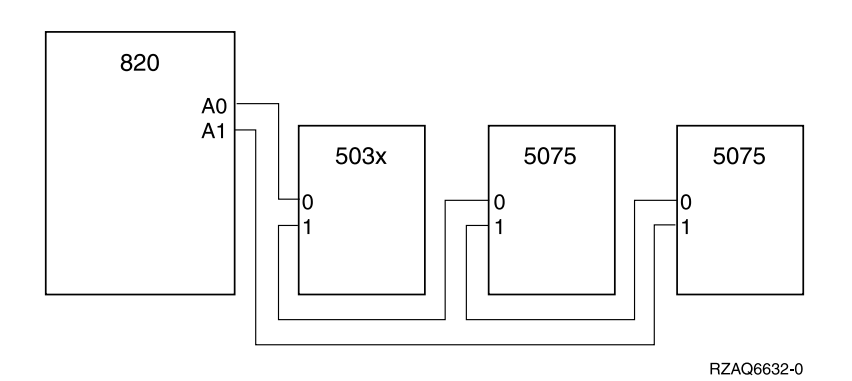

*Figure 22. Boucle HSL avec trois unités externes*

<span id="page-47-0"></span>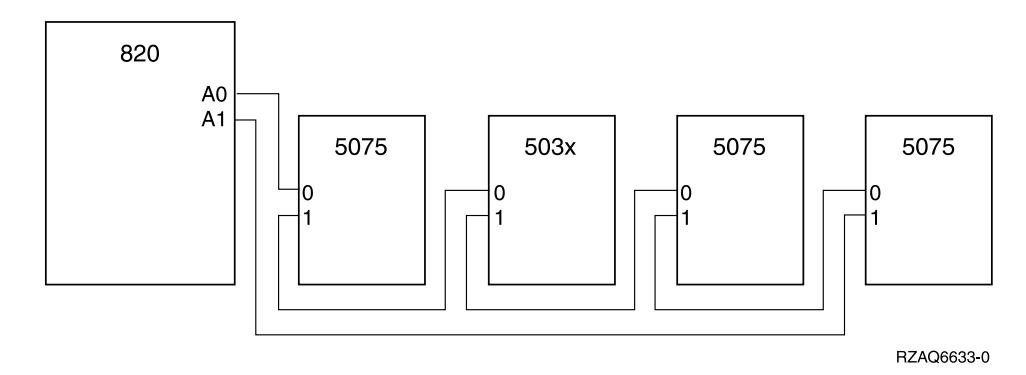

*Figure 23. Boucle HSL avec quatre unités externes*

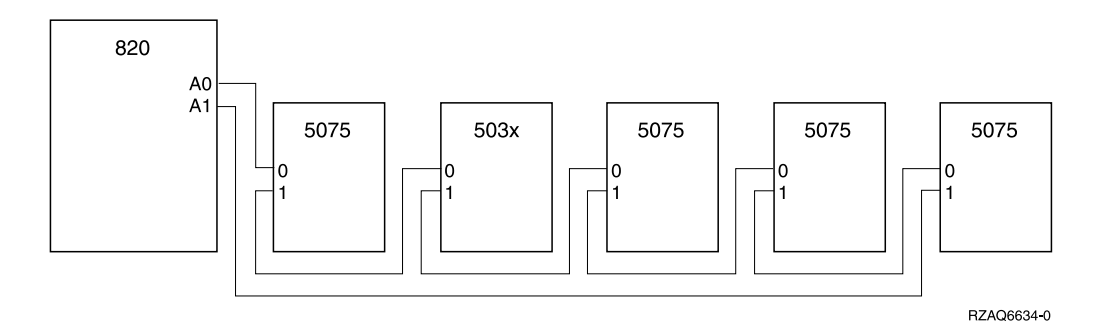

*Figure 24. Boucle HSL avec cinq unités externes*

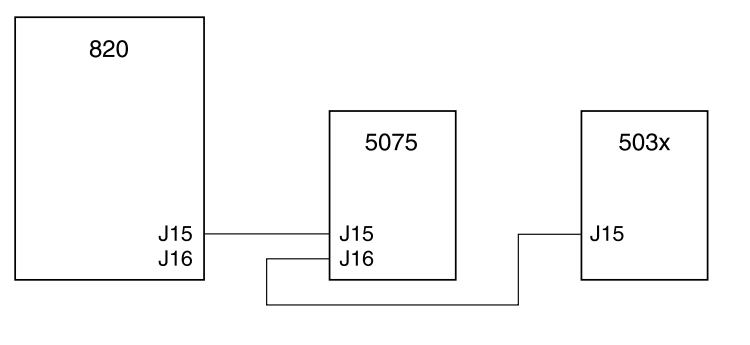

RZAQ6629-0

*Figure 25. Boucle SPCN avec une unité 503x*

## <span id="page-48-0"></span>**Remarques**

Le présent document peut contenir des informations ou des références concernant certains produits, logiciels ou services IBM non annoncés dans ce pays. Pour plus de détails, référez-vous aux documents d'annonce disponibles dans votre pays, ou adressez-vous à votre partenaire commercial IBM. Toute référence à un produit, logiciel ou service IBM n'implique pas que seul ce produit, logiciel ou service puisse être utilisé. Tout autre élément fonctionnellement équivalent peut être utilisé, s'il n'enfreint aucun droit d'IBM. Il est de la responsabilité de l'utilisateur d'évaluer et de vérifier lui-même les installations et applications réalisées avec des produits, logiciels ou services non expressément référencés par IBM.

IBM peut détenir des brevets ou des demandes de brevet couvrant les produits mentionnés dans le présent document. La remise de ce document ne vous donne aucun droit de licence sur ces brevets ou demandes de brevet. Si vous désirez recevoir des informations concernant l'acquisition de licences, veuillez en faire la demande par écrit à l'adresse suivante :

IBM EMEA Director of Licensing IBM Europe Middle-East Africa Tour Descartes La Défense 5 2, avenue Gambetta 92066- Paris-La Défense CEDEX France

Pour le Canada, veuillez adresser votre courrier à :

IBM Director of Commercial Relations IBM Canada Ltd. 3600 Steeles Avenue East Markham, Ontario L3R 9Z7 Canada

Les informations sur les licences concernant les produits utilisant un jeu de caractères double octet peuvent être obtenues par écrit à l'adresse suivante :

IBM World Trade Asia Corporation **Licensing** 2-31 Roppongi 3-chome, Minato-ku Tokyo 106, Japan

**Le paragraphe suivant ne s'applique ni au Royaume-Uni, ni dans aucun pays dans lequel il serait contraire aux lois locales.** LE PRESENT DOCUMENT EST LIVRE «EN L'ETAT.» IBM DECLINE TOUTE RESPONSABILITE, EXPLICITE OU IMPLICITE, RELATIVE AUX INFORMATIONS QUI Y SONT CONTENUES, Y COMPRIS EN CE QUI CONCERNE LES GARANTIES DE VALEUR MARCHANDE OU D'ADAPTATION A VOS BESOINS. Certaines juridictions n'autorisent pas l'exclusion des garanties implicites, auquel cas l'exclusion ci-dessus ne vous sera pas applicable.

Le présent document peut contenir des inexactitudes ou des coquilles. Il est mis à jour périodiquement. Chaque nouvelle édition inclut les mises à jour. IBM peut modifier sans préavis les programmes et les logiciels qu'il décrit.

<span id="page-49-0"></span>Les informations concernant des produits non IBM ont été obtenues auprès des fournisseurs de ces produits, par l'intermédiaire d'annonces publiques ou via d'autres sources disponibles. IBM n'a pas testé ces produits et ne peut confirmer l'exactitude de leurs performances ni leur compatibilité. Elle ne peut recevoir aucune réclamation concernant des produits non IBM. Toute question concernant les performances de produits non IBM doit être adressée aux fournisseurs de ces produits.

Si vous visualisez ces informations en ligne, il se peut que les photographies et illustrations en couleur n'apparaissent pas à l'écran.

Les graphiques et les spécifications contenus dans le présent document ne peuvent en aucun cas être reproduits que ce soit intégralement ou partiellement sans l'autorisation écrite d'IBM.

Cette publication est destinée aux clients d'IBM afin de les assister lors de l'utilisation et de la planification des systèmes spécifiquement mentionnés. IBM recommande que cette publication ne soit pas utilisée à d'autres fins.

## **Bruits radioélectriques**

## **Recommandation de la Federal Communications Commission (FCC) [Etats Unis]**

**Remarque :** Cet appareil respecte les limites des caractéristiques d'immunité des appareils numériques définies par la classe A, conformément au chapitre 15 de la réglementation de la FCC. La conformité aux spécifications de cette classe offre une garantie acceptable contre les perturbations électromagnétiques dans les zones commerciales. Ce matériel génère, utilise et peut émettre de l'énergie radiofréquence. Il risque de parasiter les communications radio s'il n'est pas installé conformément aux instructions du constructeur. L'exploitation faite en zone résidentielle peut entraîner le brouillage des réceptions radio et télé, ce qui obligerait le propriétaire à prendre les dispositions nécessaires pour en éliminer les causes.

Utilisez des câbles et connecteurs correctement blindés et mis à la terre afin de respecter les limites de rayonnement définies par la réglementation de la FCC. IBM ne peut pas être tenue pour responsable du brouillage des réceptions radio ou télévision résultant de l'utilisation de câbles ou connecteurs inadaptés ou de modifications non autorisées apportées à cet appareil. Toute modification non autorisée pourra annuler le droit d'utilisation de cet appareil.

Cet appareil est conforme aux restrictions définies dans le chapitre 15 de la réglementation de la FCC. Son utilisation est soumise aux deux conditions suivantes : (1) il ne peut pas causer de perturbations électromagnétiques gênantes et (2) il doit accepter toutes les perturbations reçues, y compris celles susceptibles d'occasionner un fonctionnement indésirable.

Partie compétente :

International Business Machines Corporation New Orchard Road Armonk, NY 10504

Téléphone : 1-919-543-2193

#### <span id="page-50-0"></span>**Avis de conformité à la réglementation d'Industrie Canada**

Cet appareil numérique de la classe A respecte toutes les exigences du Règlement sur le matériel brouilleur du Canada.

#### **Avis de conformité aux exigences de l'Union européenne**

Le présent produit satisfait aux exigences de protection énoncées dans la directive 89/336/CEE du Conseil concernant le rapprochement des législations des Etats membres relatives à la compatibilité électromagnétique. IBM décline toute responsabilité en cas de non-respect de cette directive résultant d'une modification non recommandée du produit, y compris l'ajout de cartes en option non IBM.

#### **Avis de conformité à la classe A pour l'Australie et la Nouvelle-Zélande**

**Attention :** Ce matériel appartient à la classe A. Il est susceptible d'émettre des ondes radioélectriques risquant de perturber les réceptions radio. Son emploi dans une zone résidentielle peut créer des interférences. L'utilisateur devra alors prendre les mesures nécessaires pour les supprimer.

## **Marques**

Les termes qui suivent sont des marques d'IBM Corporation dans certains pays :

AS/400 AS/400e series IBM OS/400 PowerPC

Java est une marque de Sun Microsystems, Inc.

D'autres sociétés sont propriétaires des autres marques, noms de produits ou logos qui pourraient apparaître dans ce document.

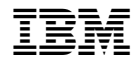

SA11-1527-00

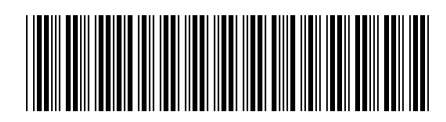